Министерство науки и высшего образования Российской Федерации

Федеральное государственное бюджетное образовательное учреждение высшего образования «Самарский государственный технический университет»

Филиал федерального государственного бюджетного образовательного учреждения высшего образования «Самарский государственный технический университет»

в г. Белебее Республики Башкортостан

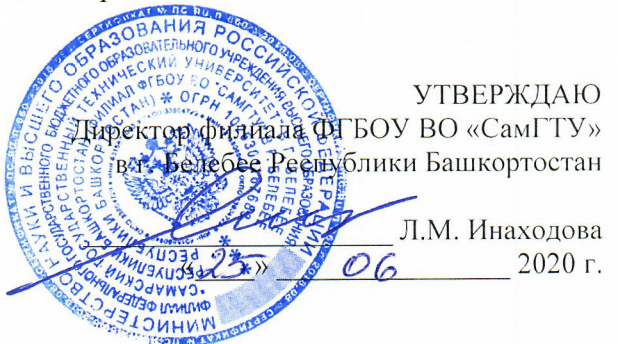

# РАБОЧАЯ ПРОГРАММА ДИСЦИПЛИНЫ (МОДУЛЯ)

#### Б1.Б.02.02 Информатика и информационные технологии

Направление подготовки (специальность)

Направленность (профиль)

Квалификация

Форма обучения

Выпускающая кафедра

Кафедра-разработчик

38.03.02 Менеджмент

Экономика и управление на предприятиях топливно-энергетического комплекса

Бакалавр

Заочная

Строительство

Строительство

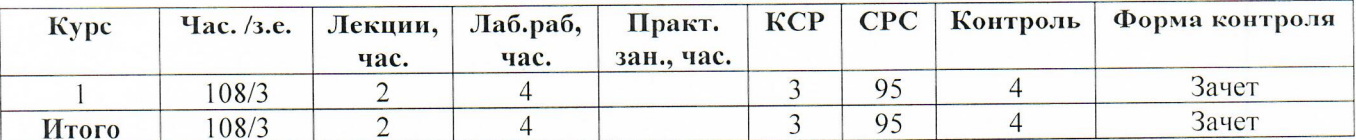

Рабочая программа дисциплины (РПД) разработана в соответствии с требованиями ФГОС ВО по направлению подготовки 38.03.02 «Менеджмент», профилю подготовки «Экономика и управление на предприятиях топливно-энергетического комплекса», утвержденного приказом Министерства образования и науки Российской Федерации от 12.01.2016 № 7 и соответствующего учебного плана.

Разработчик РПД:

ст. преподаватель

(должность, степень, ученое звание)

 $\overline{M}$ 

Ф.И. Иванов  $(\Phi$ <sub>M</sub>.O.)

РПД рассмотрена и одобрена на заседании кафедры Строительство « $\lambda$ 5 » 06 2020 г., протокол № 6.

Заведующий кафедрой

<u>М.Е. Сапарёв</u><br>(Ф.И.О.)

Руководитель образовательной программы

 $\begin{array}{c}\n\text{M} \\
\text{(no/nucb)}\n\end{array}$  O.B. Валеева

# **СОДЕРЖАНИЕ**

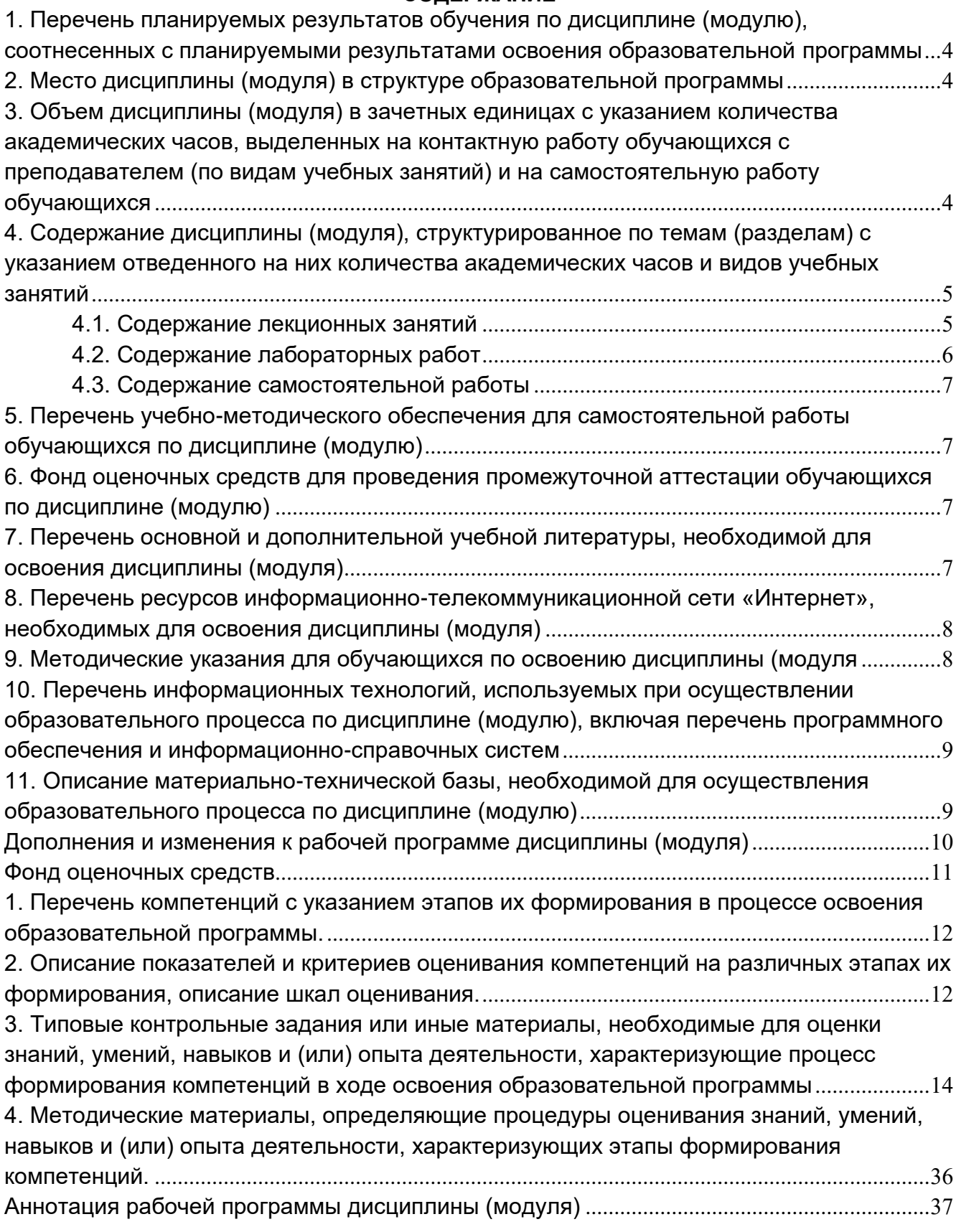

#### <span id="page-3-0"></span>**1. Перечень планируемых результатов обучения по дисциплине (модулю), соотнесенных с планируемыми результатами освоения образовательной программы**

*Таблица 1*

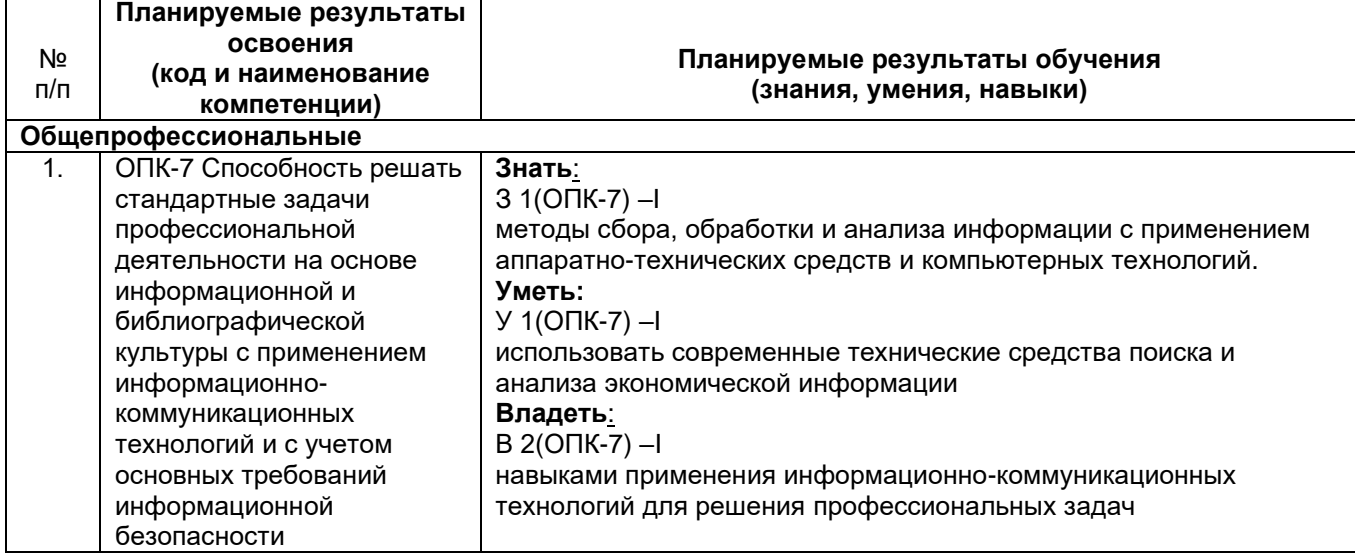

**2. Место дисциплины (модуля) в структуре образовательной программы**

<span id="page-3-1"></span>Дисциплина «Информатика и информационные технологии» относится к дисциплинам базовой части блока Б.1.Б.02 учебного плана по направлению подготовки 38.03.02 «Менеджмент», профилю подготовки «Экономика и управление на предприятиях топливноэнергетического комплекса».

В таблице 2 приведены предшествующие и последующие дисциплины, направленные на формирование компетенций дисциплины в соответствии с матрицей компетенций ОП. *Таблица 2*

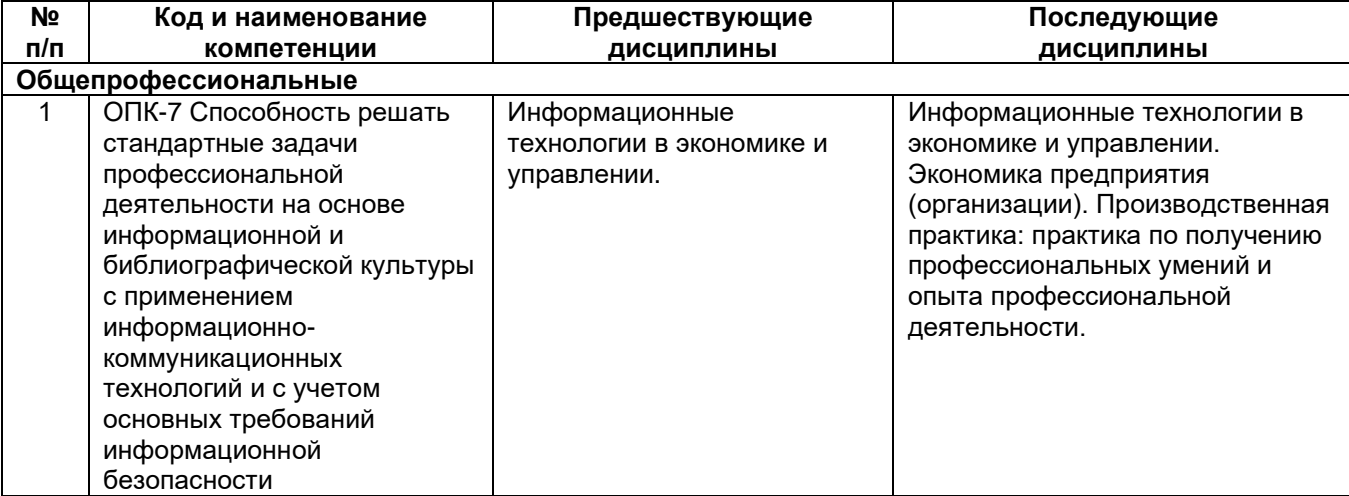

<span id="page-3-2"></span>**3. Объем дисциплины (модуля) в зачетных единицах с указанием количества академических часов, выделенных на контактную работу обучающихся с преподавателем (по видам учебных занятий) и на самостоятельную работу обучающихся** *Таблица 3*

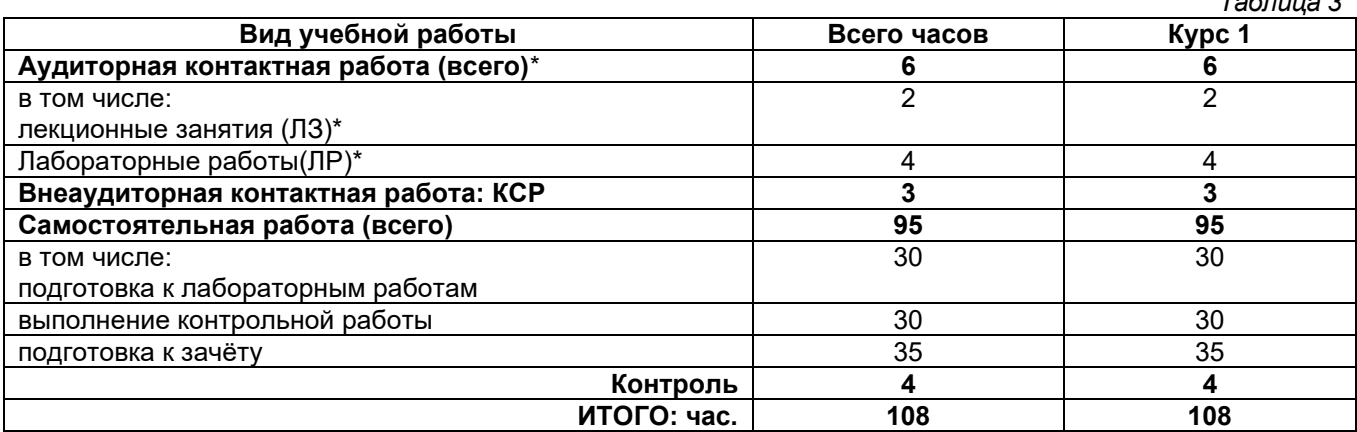

#### ИТОГО: з.е.

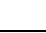

 $\overline{\mathbf{3}}$ 

 $\overline{\mathbf{3}}$ 

#### <span id="page-4-0"></span>4. Содержание дисциплины (модуля), структурированное по темам (разделам) с указанием отведенного на них количества академических часов и видов учебных занятий

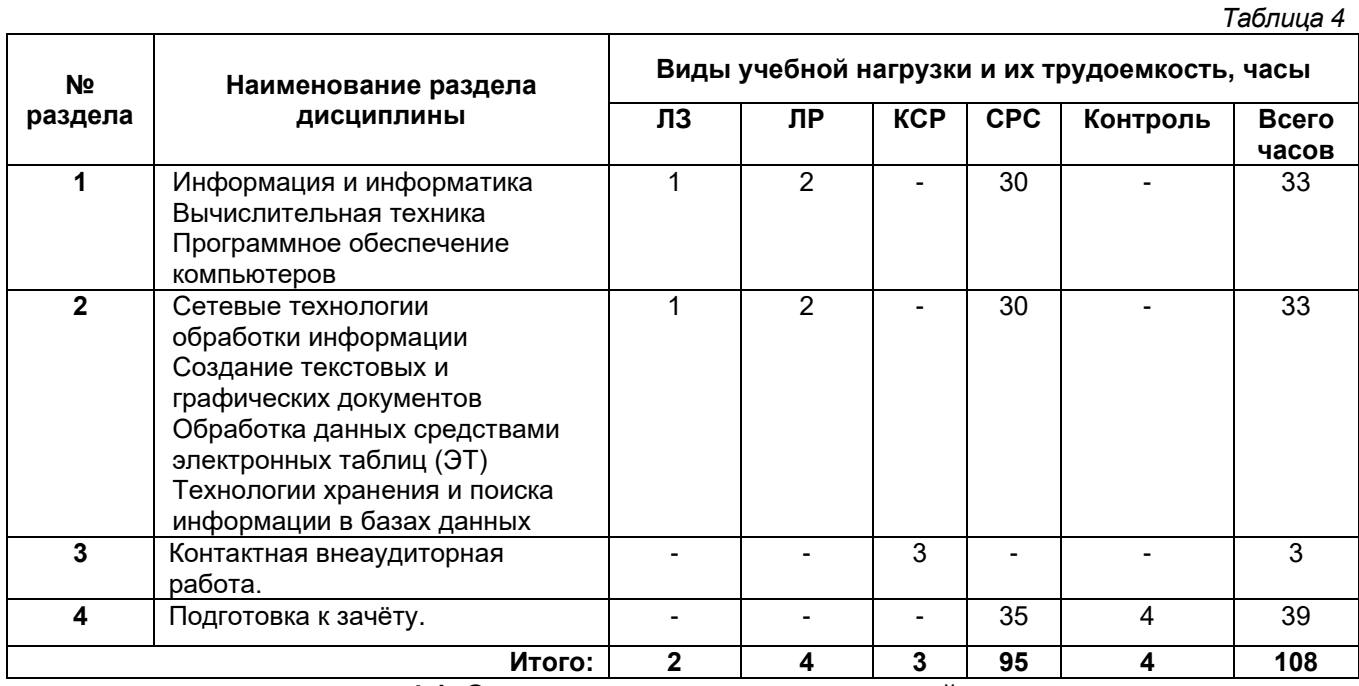

#### 4.1. Содержание лекционных занятий

Таблица 5

<span id="page-4-1"></span>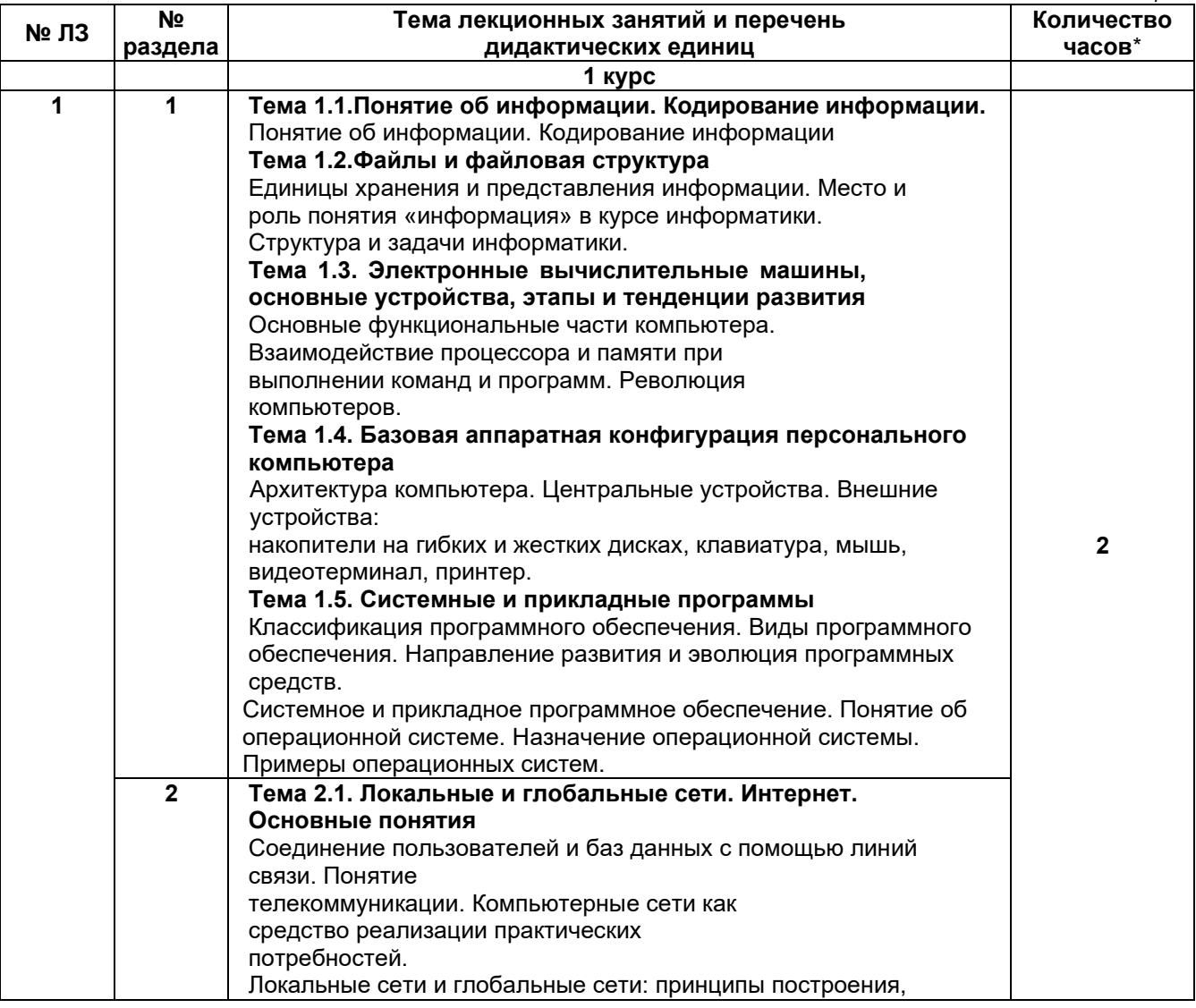

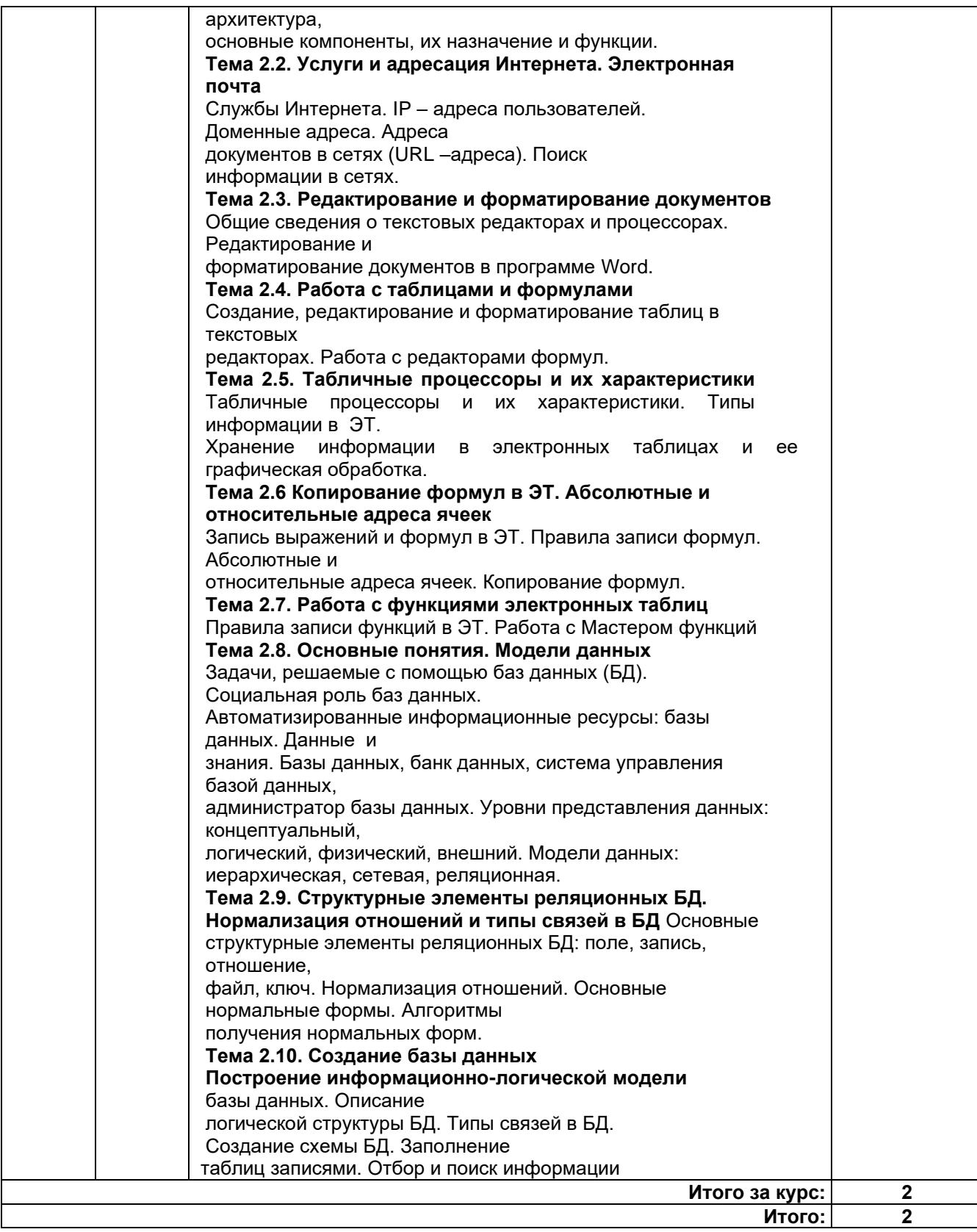

# **4.2. Содержание лабораторных работ**

<span id="page-5-0"></span>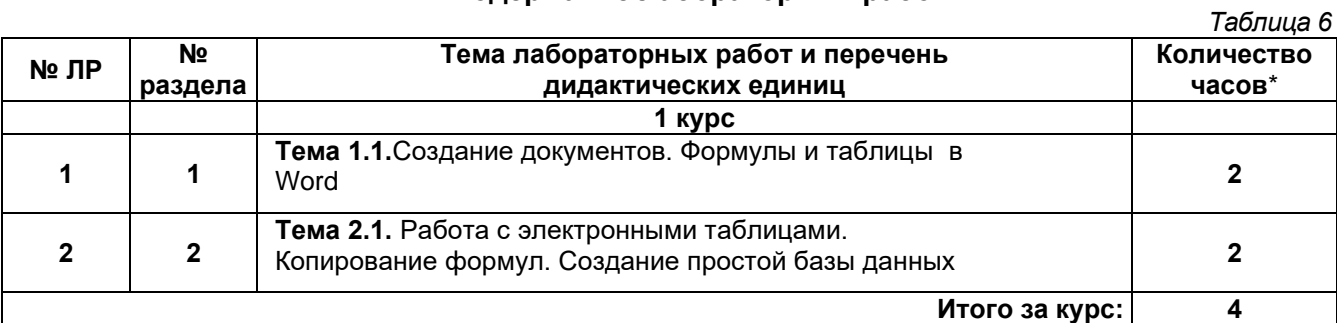

<span id="page-6-0"></span>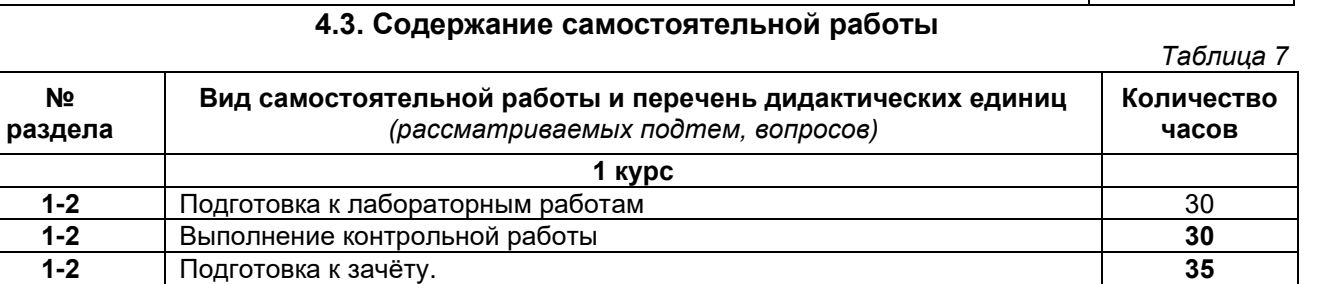

# <span id="page-6-1"></span>**5. Перечень учебно-методического обеспечения для самостоятельной работы обучающихся по дисциплине (модулю)**

*Таблица 8*

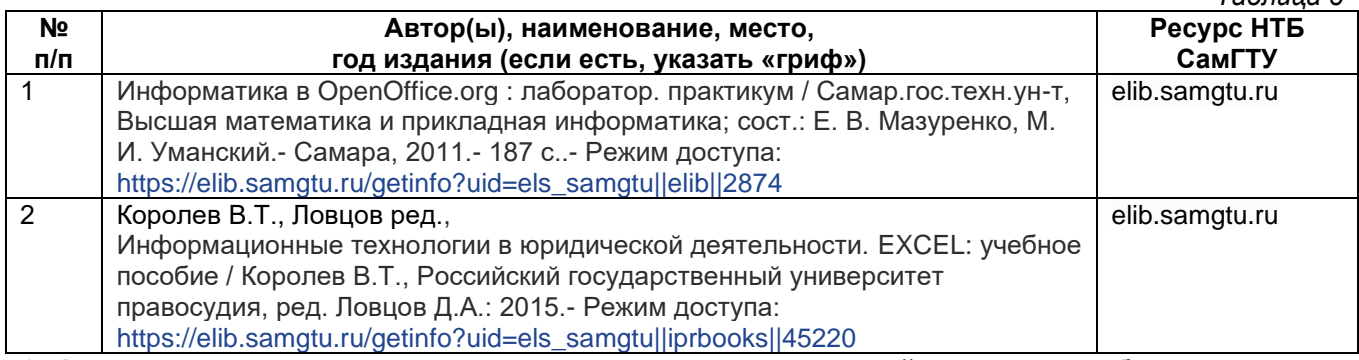

<span id="page-6-2"></span>**6. Фонд оценочных средств для проведения промежуточной аттестации обучающихся по дисциплине (модулю)**

Фонд оценочных средств представлен в Приложении 1.

#### <span id="page-6-3"></span>**7. Перечень основной и дополнительной учебной литературы, необходимой для освоения дисциплины (модуля)** *Таблица 9*

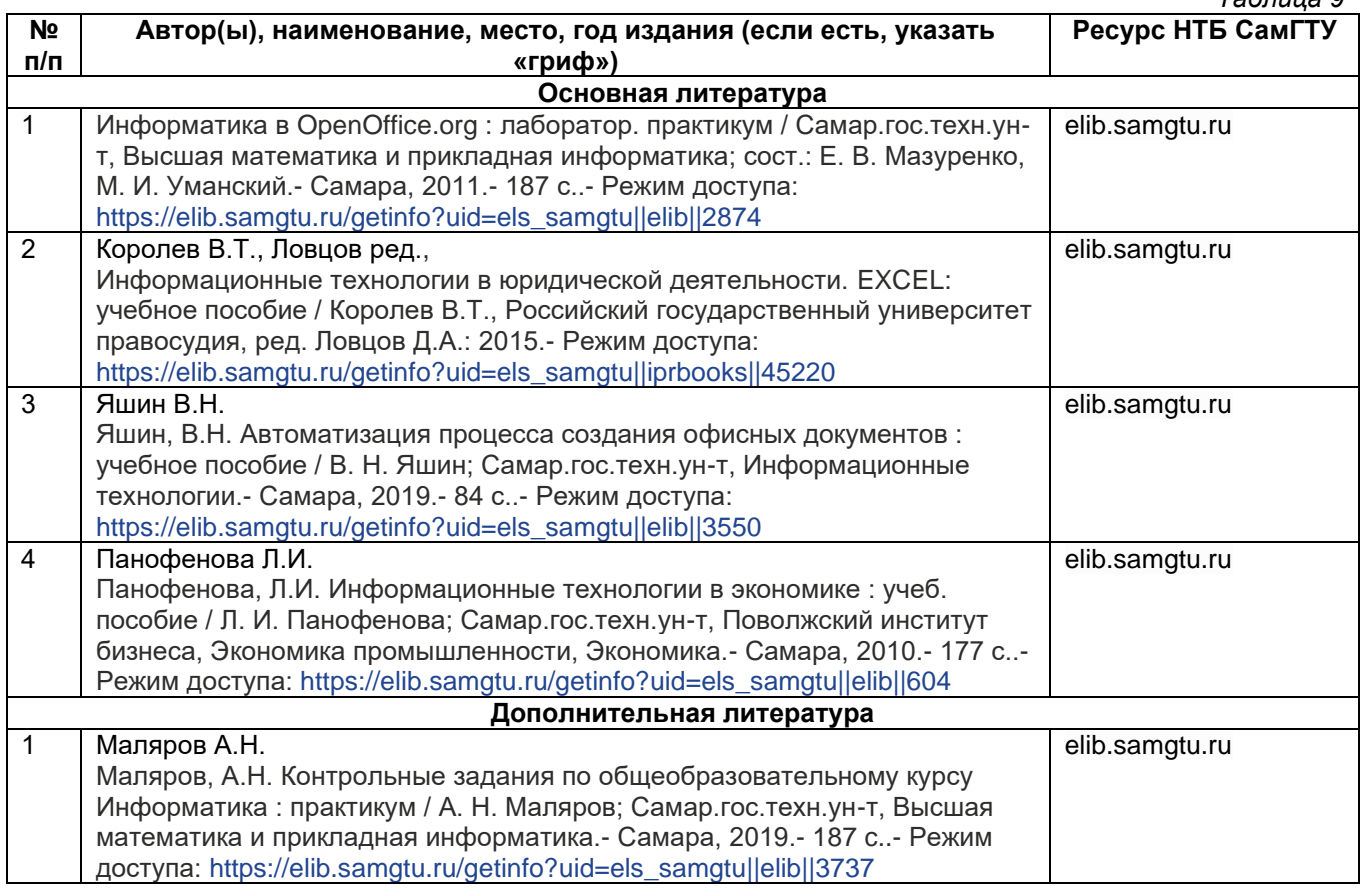

# **Итого: 4**

**Итого за курс: 95**

**Итого: 95**

#### <span id="page-7-0"></span>**8. Перечень ресурсов информационно-телекоммуникационной сети «Интернет», необходимых для освоения дисциплины (модуля)**

- 1. Электронно-библиотечная система IPRbooks [\(http://www.iprbookshop.ru/\)](http://www.iprbookshop.ru/).
- 2. Электронно-библиотечная система СамГТУ [\(https://elib.samgtu.ru/\)](https://elib.samgtu.ru/)

# <span id="page-7-1"></span>**9. Методические указания для обучающихся по освоению дисциплины (модуля**

#### **1. Методические указания при работе на лекции**

До лекции студент должен просмотреть учебно-методическую и научную литературу по теме лекции для того, чтобы иметь представление о проблемах, которые будут подняты в лекции.

Перед началом лекции обучающимся сообщается тема лекции, план, вопросы, подлежащие рассмотрению, доводятся основные литературные источники. Весь учебный материал, сообщаемый преподавателем, должен не просто прослушиваться. Он должен быть активно воспринят, т. е. услышан, осмыслен, понят, зафиксирован на бумаге и закреплен в памяти. Приступая к слушанию нового учебного материала, полезно мысленно установить его связь с ранее изученным. Следя за техникой чтения лекции (акцент на существенном, повышение тона, изменение ритма, пауза и т. п.), необходимо вслед за преподавателем уметь выделять основные категории, законы и определять их содержание, проблемы, предполагать их возможные решения, доказательства и выводы. Осуществляя такую работу, можно значительно облегчить себе понимание учебного материала, его конспектирование и дальнейшее изучение.

#### **2. Методические указания при работе на лабораторном занятии**

Проведение лабораторной работы делится на две условные части: теоретическую и практическую.

Необходимыми структурными элементами занятия являются проведение лабораторной работы, проверка усвоенного материала, включающая обсуждение теоретических основ выполняемой работы.

Перед лабораторной работой, как правило, проводится технико-теоретический инструктаж по использованию необходимого оборудования. Преподаватель корректирует деятельность обучающегося в процессе выполнения работы (при необходимости). После завершения лабораторной работы подводятся итоги, обсуждаются результаты деятельности.

Возможны следующие формы организации лабораторных работ: фронтальная, групповая и индивидуальная. При фронтальной форме однотипная работа выполняется всеми обучающимися одновременно. При групповой форме работа выполняется группой (командой). При индивидуальной форме обучающимися выполняются индивидуальные работы.

По каждой лабораторной работе имеются методические указания по их выполнению, включающие необходимый теоретический и практический материал, содержащие элементы и последовательную инструкцию по проведению выбранной работы, индивидуальные варианты заданий, требования и форму отчетности по данной работе.

#### **3. Методические указания по самостоятельной работе**

Организация самостоятельной работы обучающихся ориентируется на активные методы овладения знаниями, развитие творческих способностей, переход от поточного к индивидуализированному обучению с учетом потребностей и возможностей обучающегося.

Самостоятельная работа с учебниками, учебными пособиями, научной, справочной литературой, материалами периодических изданий и Интернета является наиболее эффективным методом получения дополнительных знаний, позволяет значительно активизировать процесс овладения информацией, способствует более глубокому усвоению изучаемого материала. Все новые понятия по изучаемой теме необходимо выучить наизусть и внести в глоссарий, который целесообразно вести с самого начала изучения курса.

Самостоятельная работа реализуется:

- - непосредственно в процессе аудиторных занятий;
- - на практических занятиях:
- - в контакте с преподавателем вне рамок расписания;
- - на консультациях по учебным вопросам, в ходе творческих контактов, при ликвидации задолженностей, при выполнении индивидуальных заданий и т. д.;
- - в библиотеке, дома, на кафедре при выполнении обучающимся учебных и практических задач.

Эффективным средством осуществления обучающимся самостоятельной работы является электронная информационно-образовательная среда университета, которая обеспечивает доступ к учебным планам, рабочим программам дисциплин (модулей), практик, к изданиям электронных библиотечных систем.

#### Методические указания по контрольной работе 4.

Цель контрольной работы: закрепление знаний, навыков и умений, приобретённых на практических и лабораторных занятиях.

Задачи контрольной работы: выполнить индивидуальные задания.

Оборудование: Персональный компьютер, ОС Windows, пакет Microsoft MS Office, Исходные материалы: методические указания к выполнению контрольной работы. Состав пояснительной записки. Пояснительная записка включает в себя следующие разделы:

- 1. Введение
- $2.$ Электронная таблица MS Excel
- $\overline{3}$ . Система управления базами данных MS Access
- $\overline{4}$ Заключение

#### <span id="page-8-0"></span>10. Перечень информационных технологий, используемых при осуществлении образовательного процесса по дисциплине (модулю), включая перечень программного обеспечения и информационно-справочных систем

обучающегося и Организовано взаимодействие преподавателя с использованием электронной информационной образовательной среды университета.

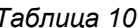

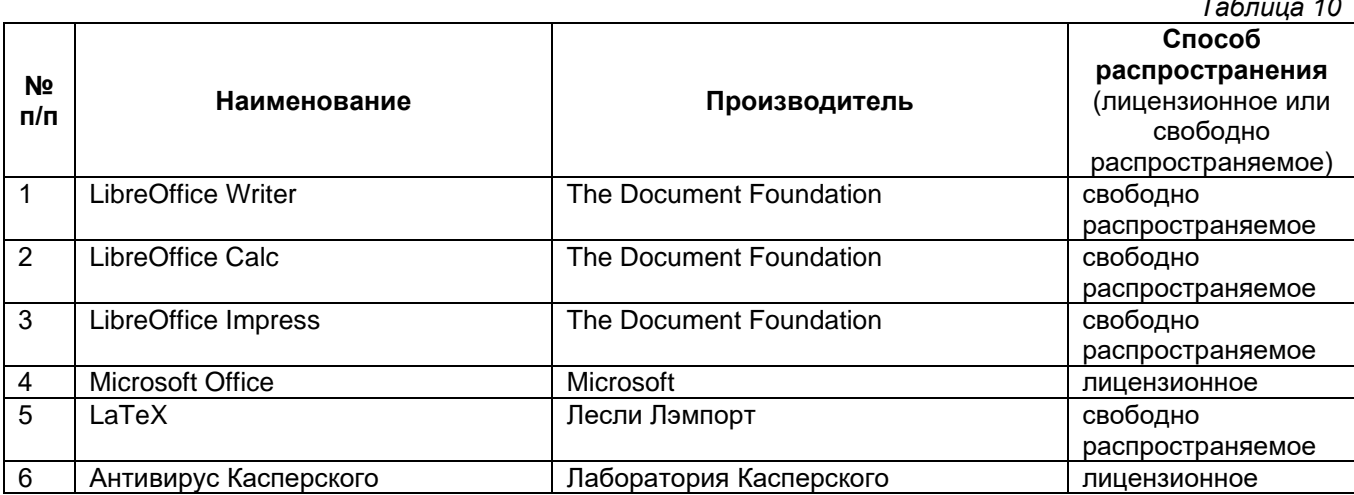

#### <span id="page-8-1"></span>11. Описание материально-технической базы, необходимой для осуществления образовательного процесса по дисциплине (модулю)

#### $1.$ Лекционные занятия.

Аудитории для лекционных занятий укомплектованы мебелью и техническими средствами обучения, служащими для представления учебной информации большой аудитории (наборы демонстрационного оборудования (проектор, экран, компьютер / ноутбук), учебно-наглядные, учебно-методические пособия, тематические иллюстрации.

#### Лабораторные работы.  $2.$

Компьютерный класс для проведения занятий лекционного, семинарского типа, курсового проектирования (выполнения курсовых работ), групповых и индивидуальных консультаций, текущего контроля и промежуточной аттестации.

#### $3.$ Самостоятельная работа.

Помещения для самостоятельной работы оснащены компьютерной техникой с возможностью подключения к сети «Интернет» и доступом к электронной информационно-образовательной среде СамГТУ:

- библиотека филиала (ауд.9);
- $\bullet$ компьютерные классы (ауд.6,15).

#### УТВЕРЖДАЮ Директор филиала ФГБОУ ВО «СамГТУ» в г. Белебее Республики Башкортостан

\_\_\_\_\_\_\_\_\_\_\_\_\_\_\_\_\_\_\_\_\_ Л.М. Инаходова  $\overline{\begin{array}{ccc} \text{#} & \text{#} \\ \text{#} & \text{#} \end{array}}$  2020 г.

#### **Дополнения и изменения к рабочей программе дисциплины (модуля) Б1.Б.02.02 Информатика и информационные технологии**

<span id="page-9-0"></span>по направлению подготовки 38.03.02 «Менеджмент», профилю подготовки «Экономика и управление на предприятиях топливно-энергетического комплекса» **на 20\_\_/20\_\_ уч.г.** В рабочую программу вносятся следующие изменения:  $1)$ 2) . Разработчик дополнений и изменений: (должность, степень, ученое звание) (подпись) (ФИО) Дополнения и изменения рассмотрены и одобрены на заседании кафедры « » 20 г., протокол № 1. Заведующий кафедрой (подпись) (ФИО)

*Приложение 1*

#### **Фонд оценочных средств для промежуточной аттестации обучающихся**

# <span id="page-10-0"></span>по дисциплине (модулю) **Б1.Б.02.02 Информатика и информационные технологии**

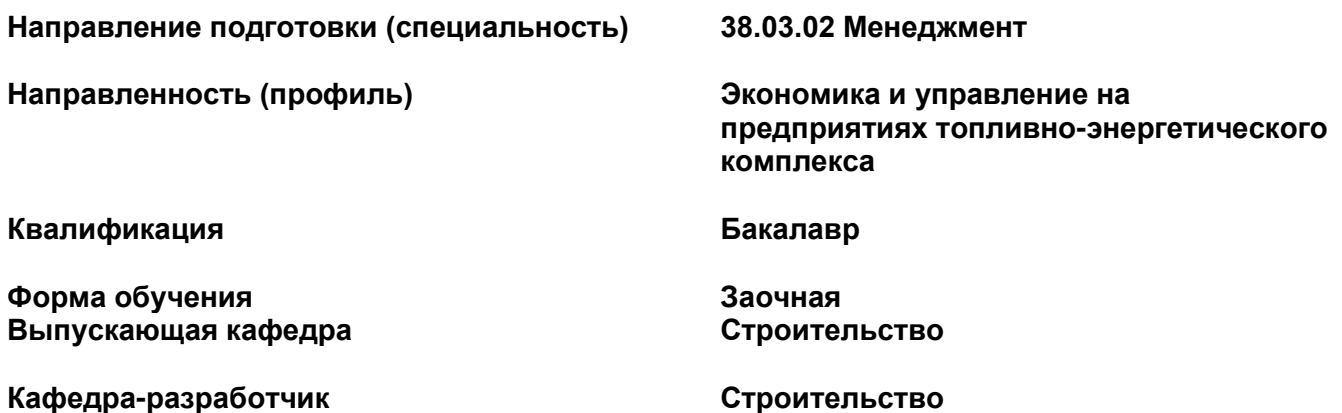

**Белебей 2020 г**

#### <span id="page-11-0"></span>1. Перечень компетенций с указанием этапов их формирования в процессе освоения образовательной программы.

Оценочные средства разработаны для оценки общепрофессиональных (ОПК-7) компетенций.

Компетенции и планируемые результаты обучения (дескрипторы): знания - 3, умения - У, владения - В, характеризующие этапы формирования компетенций и обеспечивающие достижение планируемых результатов освоения образовательной программы (ОПОП), представлены в разделе 1 Рабочей программы дисциплины (таблица 1) в соответствии с матрицей компетенций и картами компетенций ОП (Приложения 1 к ОП).

Основными этапами формирования указанной компетенции в рамках дисциплины выступает последовательное изучение содержательно связанных между собой разделов (тем) учебных занятий.

#### Паспорт фонда оценочных средств по дисциплине «Информатика и информационные технологии»

 $Ta\delta\eta$ 

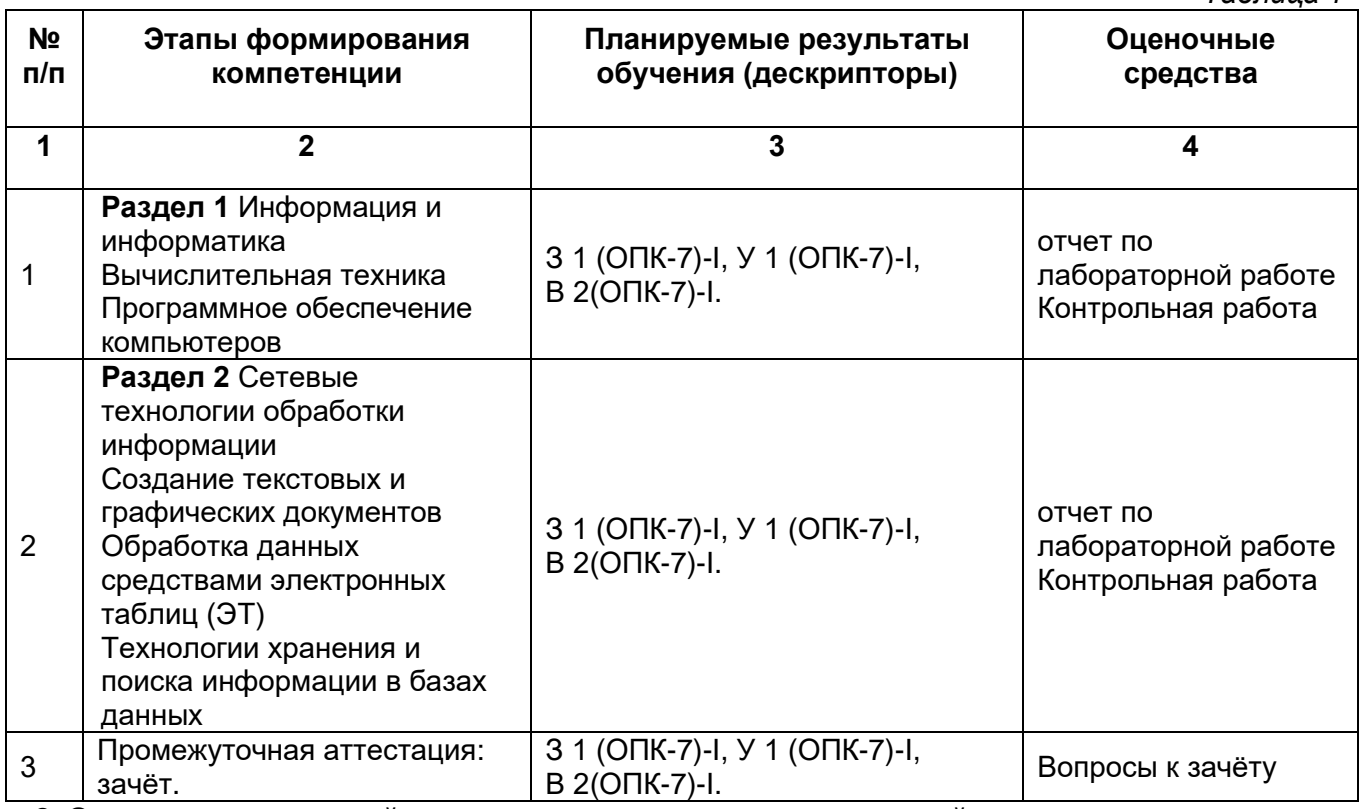

<span id="page-11-1"></span>2. Описание показателей и критериев оценивания компетенций на различных этапах их формирования, описание шкал оценивания.

Карты формируемых компетенций в составе ОП (Приложение к ОП 1) включают:

• описание этапов и уровней освоения компетенций (изучение дисциплины «Информатика и информационные технологии» по направлению подготовки 38.03.02 «Менеджмент», профилю подготовки «Экономика и управление на предприятиях топливноэнергетического комплекса», предусматривает освоение целевых компетенций)

• характеристику планируемых результатов обучения для каждого уровня освоения компетенции и показателей их проявления (дескрипторов): владений, умений, знаний (с соответствующей индексацией);

• шкалу оценивания результатов обучения (владений, умений, знаний) с описанием критериев оценивания.

Результаты обучения по дисциплине «Информатика и информационные технологии» по направлению подготовки 38.03.02 «Менеджмент», профилю подготовки «Экономика и управление на предприятиях топливно-энергетического комплекса», определяются показателями и критериями оценивания сформированности компетенций на этапах их формирования.

#### Критерии и шкала оценивания результатов изучения дисциплины на промежуточной аттестации

На этапе промежуточной аттестации используется система оценки успеваемости обучающихся, которая позволяет преподавателю оценить уровень освоения материала обучающимися. Критерии оценивания сформированности планируемых результатов обучения (дескрипторов) представлены в карте компетенции ОП.

#### **Критерии оценивания**

Форма оценки знаний: оценка - «зачтено», «не зачтено».

**Оценку «зачтено»** получает обучающийся, освоивший компетенции дисциплины на всех этапах их формирования на 51-100 %, показавший всестороннее, систематическое и глубокое знание учебного материала, умение свободно выполнять задания, предусмотренные рабочей программой, усвоивший основную и ознакомленный с дополнительной литературой, рекомендованной программой. Как правило, оценка «отлично» выставляется обучающимся, усвоившим взаимосвязь основных положений учебной дисциплины, необходимых для приобретаемой профессии, проявившим творческие способности в понимании, изложении и использовании учебного материала.

**Оценка «не зачтено»** выставляется обучающемуся, освоившему компетенции дисциплины на всех этапах их формирования менее чем на 51%, обнаружившему пробелы в знаниях основного учебного материала, допустившему принципиальные ошибки в выполнении предусмотренных рабочей программой заданий.

#### **Шкала оценивания результатов**

*Таблица 2*

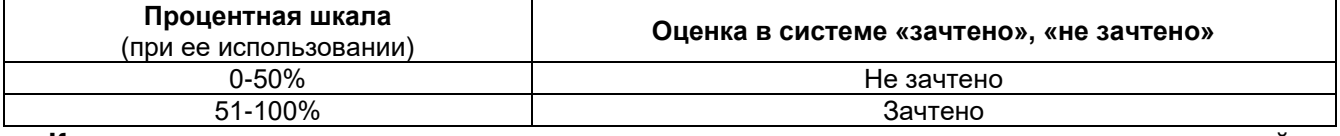

#### **Критерии и шкала оценивания результатов изучения дисциплины во время занятий (текущий контроль успеваемости) Критерии оценки**

*Таблица 3*

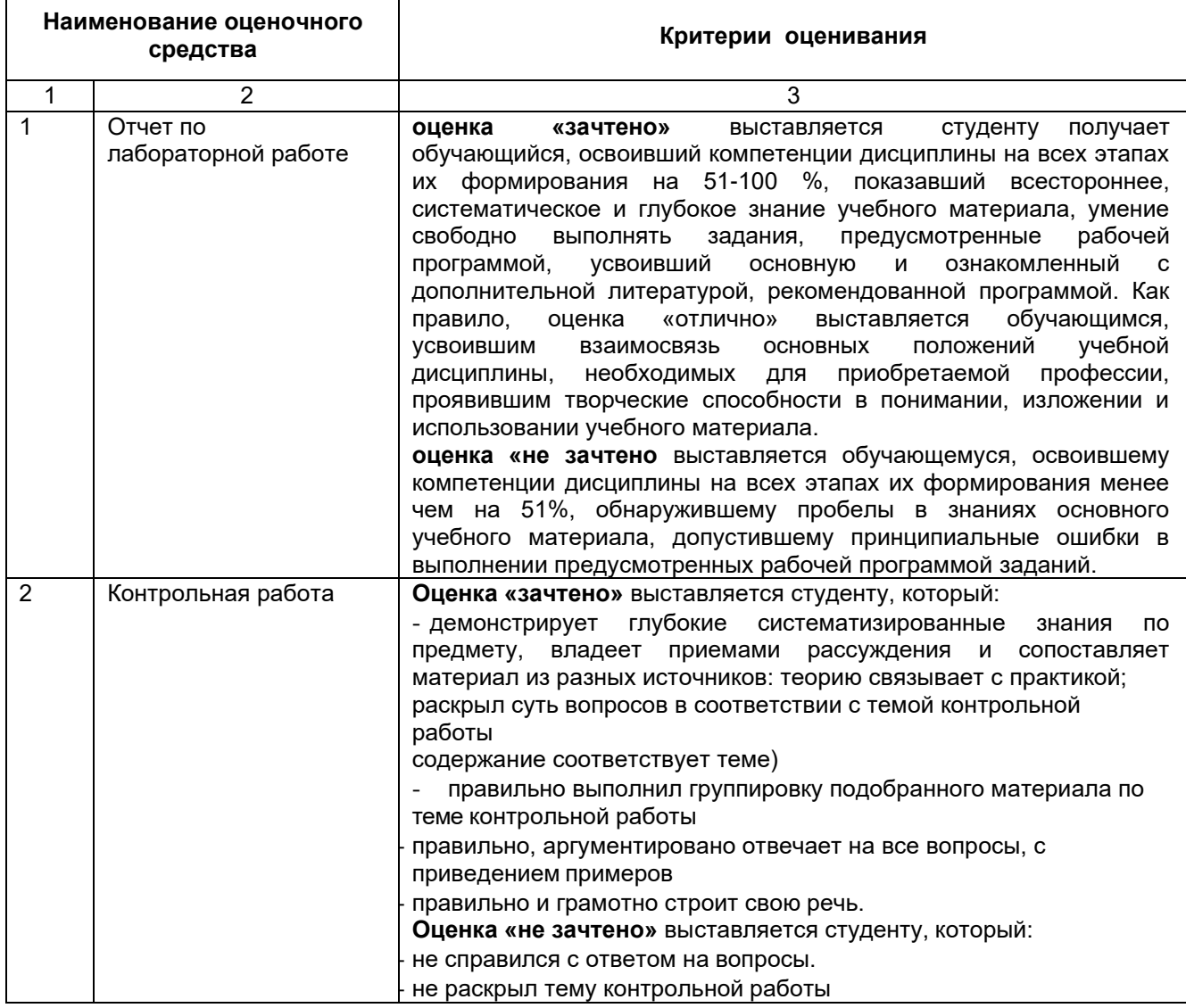

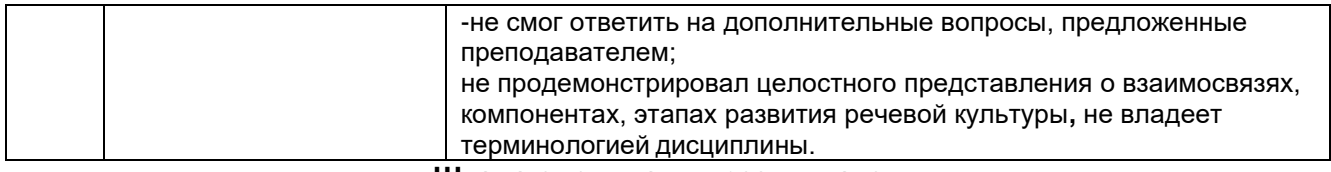

#### Шкала оценивания результатов

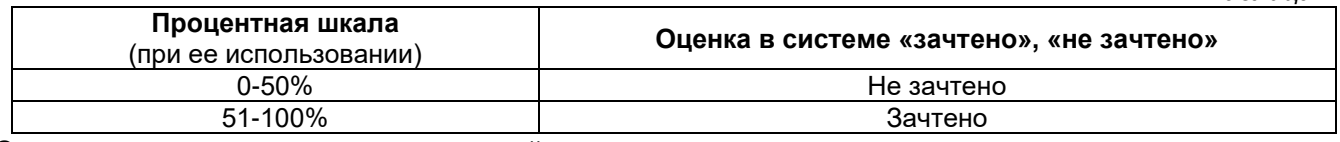

Студент допускается к промежуточной аттестации при оценке «зачтено» по всем оценочным средствам текущего контроля успеваемости данной дисциплины.

#### <span id="page-13-0"></span>3. Типовые контрольные задания или иные материалы, необходимые для оценки знаний, умений, навыков и (или) опыта деятельности, характеризующие процесс формирования компетенций в ходе освоения образовательной программы

#### 1. Формы текущего контроля успеваемости

#### Примерные задания лабораторных работ

Тема «Создание документов. Формулы и таблицы в Word» Порядок выполнения работ:

Задание 1. Форматирование абзацев и символов

1. Создать в текстовом редакторе Word документ по предлагаемому ниже Образцу 1, используя различные начертания, размеры, цвет символов. Сохранить результат в своей папке в файле с именем ВЫБОР МИССИИ.

#### Образец 1

#### ВЫБОР МИССИИ ПРЕДПРИЯТИЯ (ПРЕДСТАВЛЕНИЕ О СОБСТВЕННОЙ РОЛИ)

**Исходным** ПУНКТОМ стратегического управления предприятием является понимание своей роли перед обществом, потребителями и сотрудниками.

Миссия - общая цель предприятия, выражающая его отношение к своим клиентам.

**Опыт** показывает. **4TO** ОДНИМ И3 существующих подходов к формулированию миссии является следующий.

Миссия - это декларированные ведущие принципы и стандарты компании. ПРИМЕРЫ.

Миссия "Kodak" - "доверьте свои воспоминания Кодаку".

Миссия "Coca-Cola" - просто протяните руку, чтобы Кола стала доступна Вам.

2. Создать в текстовом редакторе Word объявления по предлагаемым образцам 2-3, используя различные начертания, размеры, цвет символов. Вставить в текст объявления специальные символы, пиктограммы и рисунки. Обрамить текст объявления в рамку. Сохранить результат в своей папке в файле с именем ОБЪЯВЛЕНИЕ. Образец 2

 $Ta$ блица  $\Delta$ 

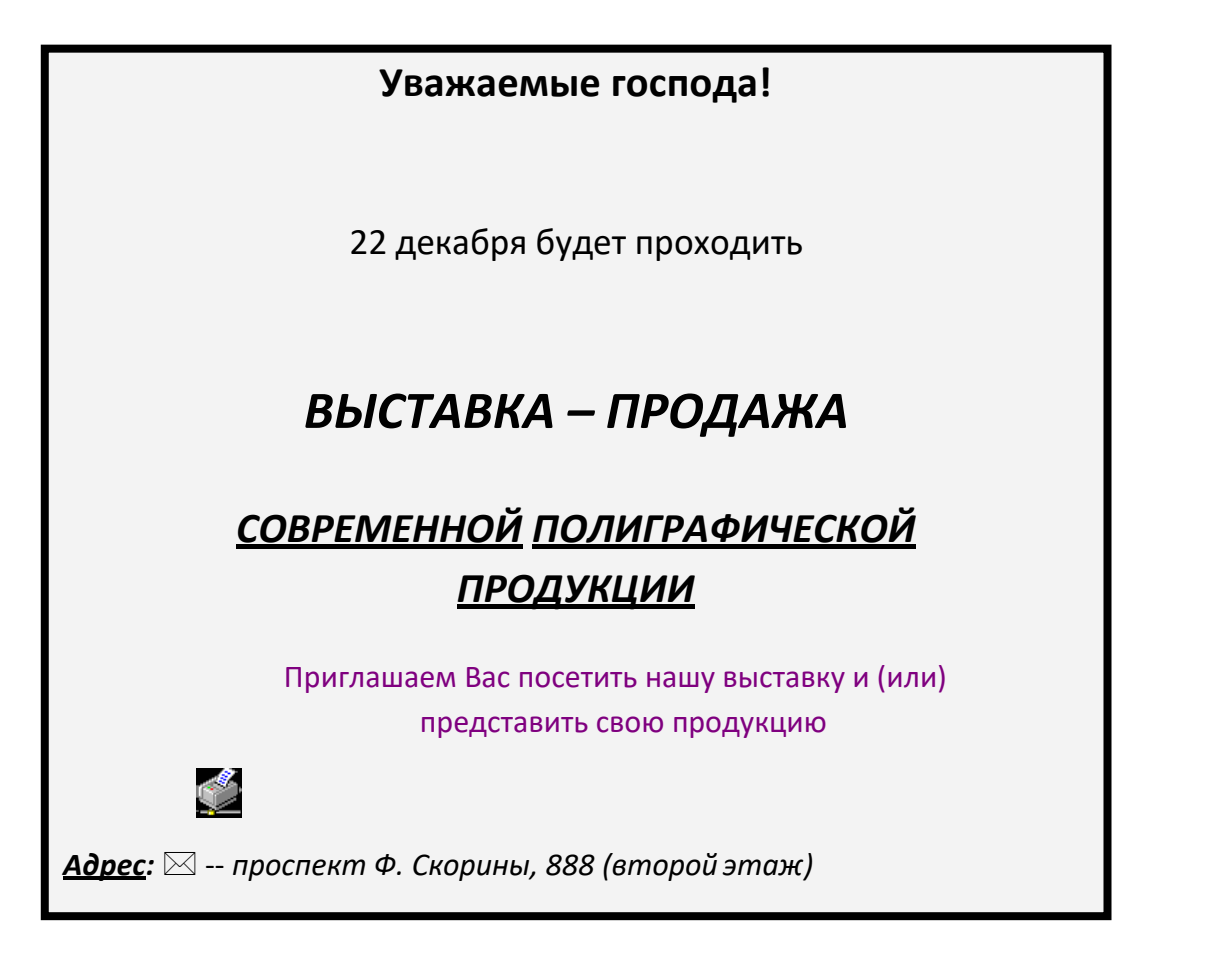

# **Образец 3**

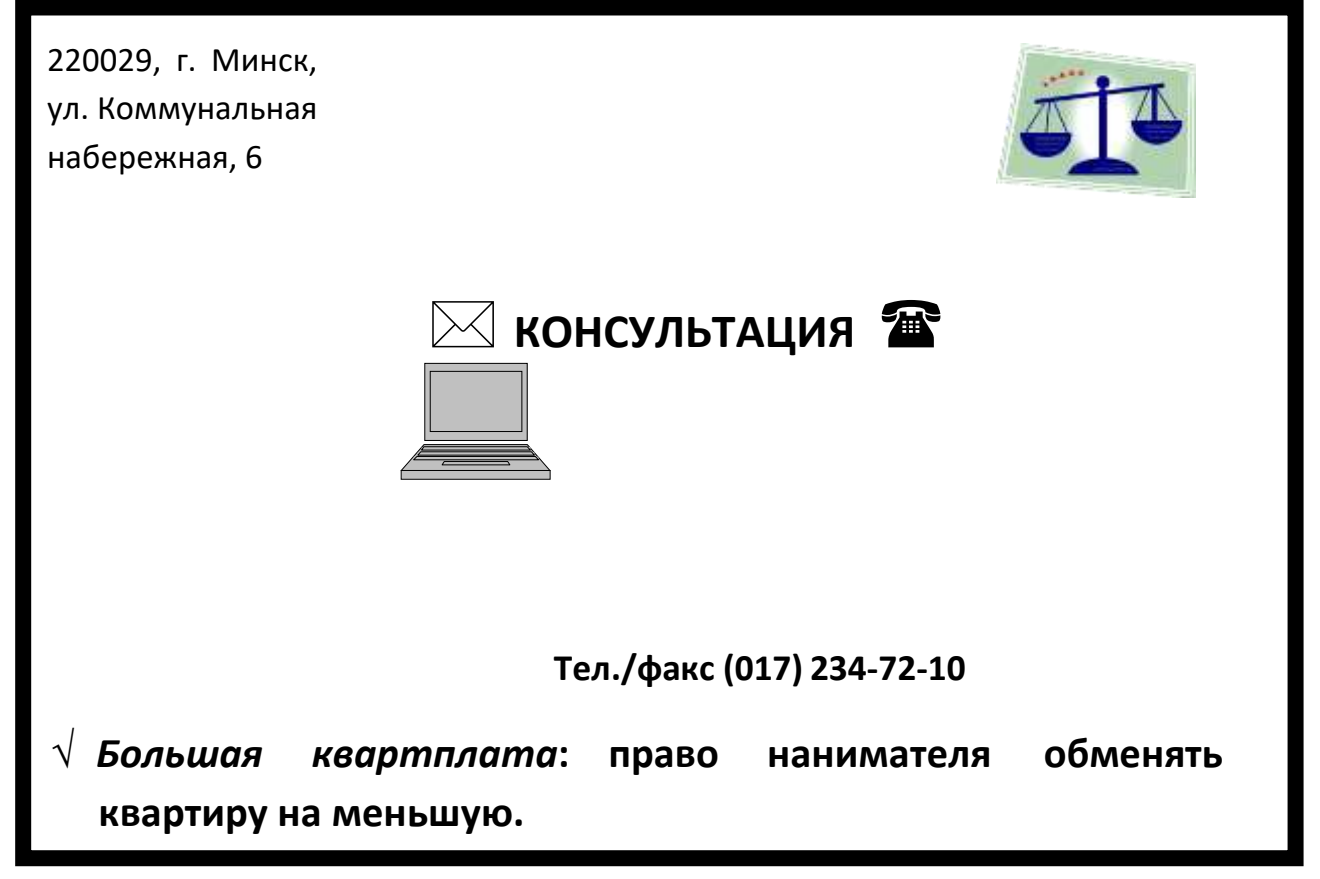

**Задание 2. Вставка в документ формул** *Льготная приватизация***: жилищная квота идет в зачет. Образец 1** *Совместная собственность* **супругов на квартиру.**

**ФОРМУЛА 1**

$$
\left[\sum_{i=1}^{100} a^5 \sqrt{f(x, y) + g(x, y)}\right]
$$

# ФОРМУЛА 2

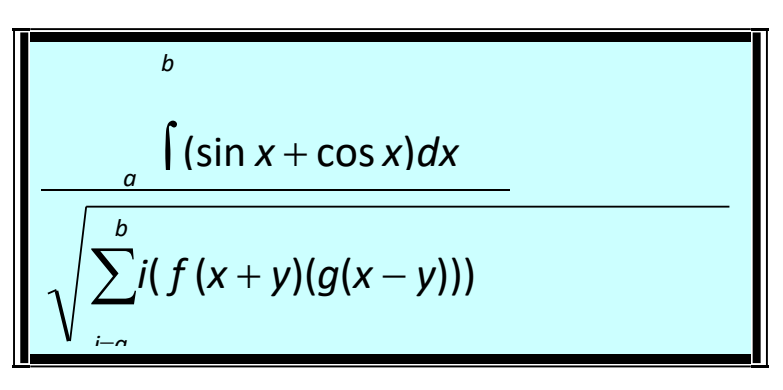

# Образец 2

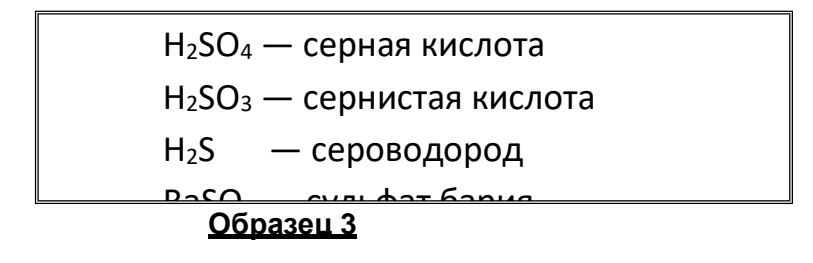

Формальной грамматикой называется четверка

$$
\langle V_N, V_T, P, \sigma \rangle
$$
,

где V<sub>N</sub> - конечное множество нетерминальных символов;

V<sub>T</sub> - конечное множество терминальных символов;

Р - конечное множество правил подстановки;

P={ $\alpha \rightarrow \beta$ , где  $\alpha \in V_N$ ,  $\beta \in (V_N U V_T)^+$ };

Задание 3. Вставка в документ таблицы, ее форматирование и заполнение данными Образец 1

Автошколы

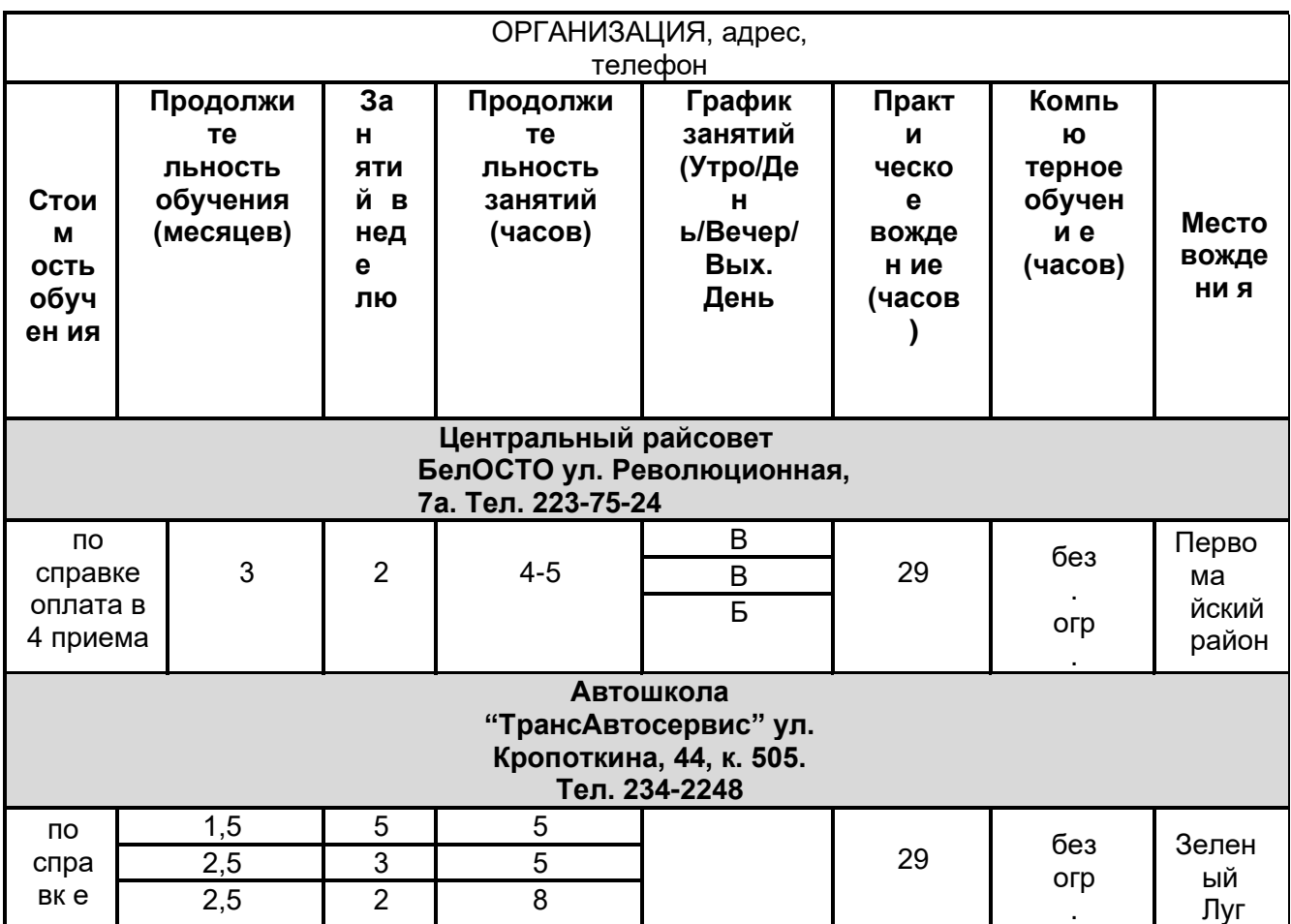

# Образец 4

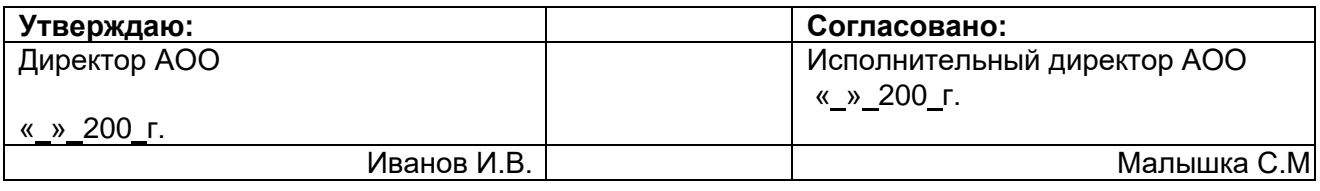

### ДОГОВОР

#### о совместном выполнении научно-исследовательских работ

Мы, АОО, в дальнейшем именуемый ЗАКАЗЧИК, и КБ «Наука», в дальнейшем именуемый ИСПОЛНИТЕЛЬ, обязуемся, выполнить следующие работы:

- 1. Разработать проект системы автоматизации процесса обучения на персональном компьютере.
- 2. Реализовать данный проект в операционной системе Windows, с помощью интегрированной среды программирования Delphi.
- 3. Провести опытную эксплуатацию системы автоматизации обучения на факультете управления и социальных технологий.
- 4. Внедрить разработанную систему до « \_ » 200 г.

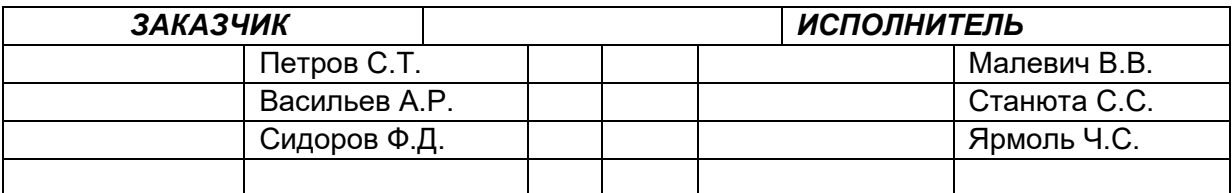

# **Образец 5**

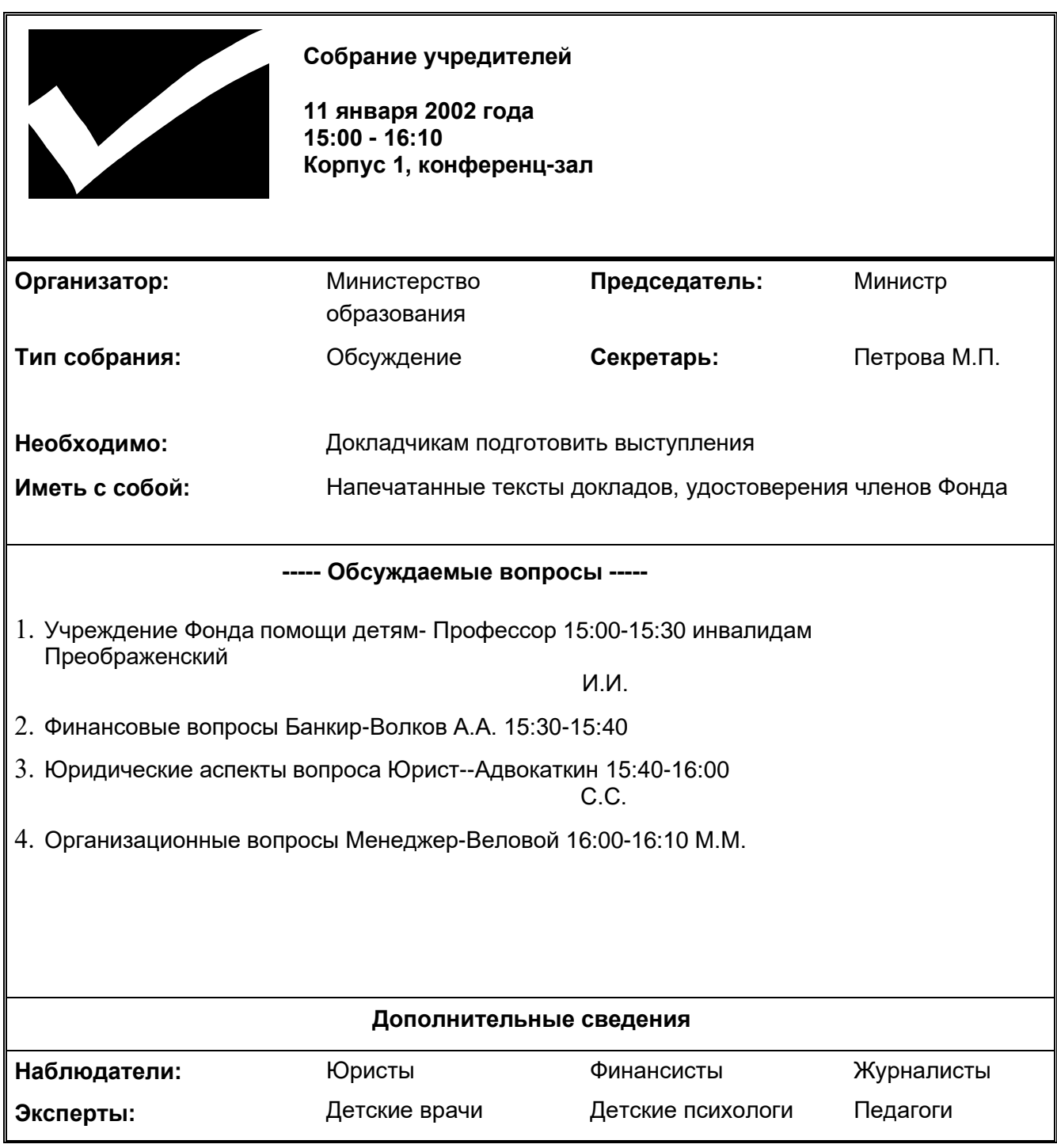

# **Лабораторная работа №2**

Тема: «Работа с электронными таблицами. Копирование формул» Порядок выполнения работ:

Задание. Создать таблицы по образцу, заполнить данными, произвести расчеты в таблицах

### **Таблица 1**

*1.* На первом листе открытой книги набрать таблицу с заголовком *Платежное извещение* **Адрес: ул. Пролетарская, 11, кв. 067**

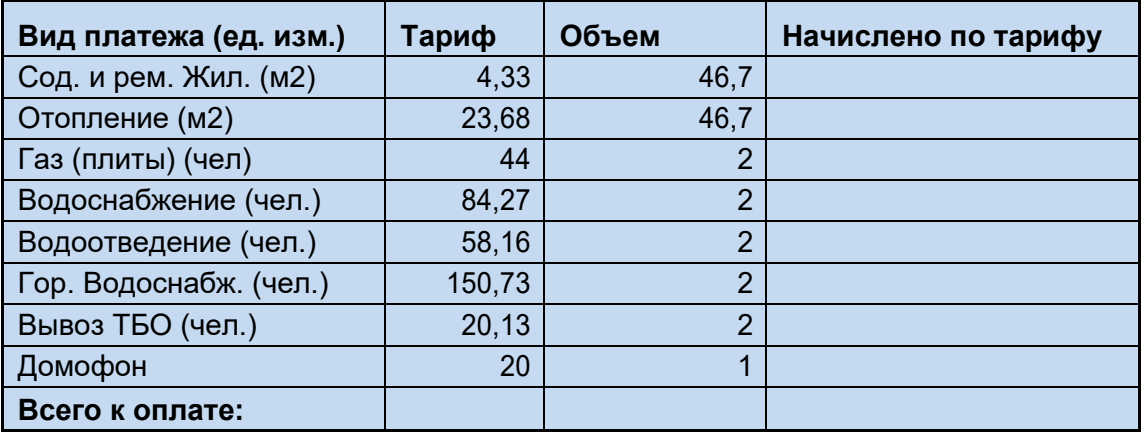

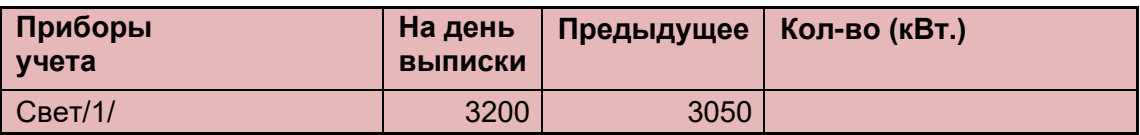

2. В основную таблицу в столбец *Вид платежа* добавить строку *Электроэнергия (кВт)*, со значением тарифа равным 2,05р.

3. Посчитать количество киловатт в строке *Свет* по прибору учета (разница между показаниями прибора).

4. Записать посчитанное количество киловатт в строку *Электроэнергия (кВт)*, осуществив связь между этими ячейками;

5. Значения столбца *Начислено по тарифу* получить с помощью формулы (необходимо перемножить значения в столбцах *Тариф* и *Объем*).

- 6. Посчитать строку *Всего к оплате*.
- *7.* Оформить итоговые строки над таблицами *Всего к оплате* и *Всего со страховкой*

осуществив связь с основной таблицей через формулу.

# **Таблица 2**

1. На первом листе открытой книги **Excel набрать таблицу по продажам телевизоров** 

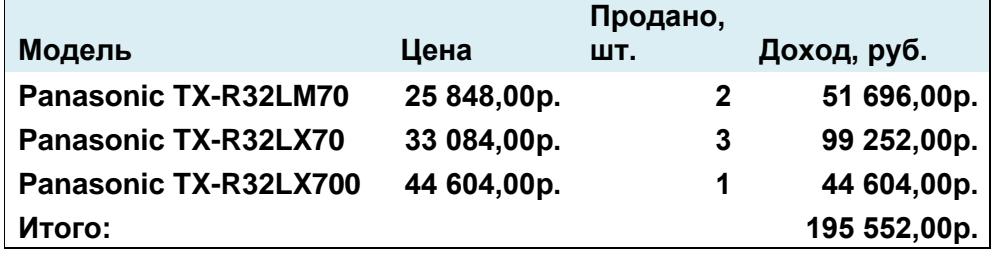

2. Столбец *Доход, руб* посчитать при помощи формулы ("умножение *Цены* на *Продано, шт*").

- 3. Переименовать *лист1* в *Panasonic*.
- 1. В отдельной от таблице ячейке оформить значение курса евро:

**курс евро 36,20р.**

2. Добавить столбец *Доход, евро*, т.е. рассчитать стоимость телевизоров в евро

**относительно текущего курса рубль/евро, используя формулу с абсолютной ссылкой на ячейку.**

3. На втором листе книги Excel аналогичным образом получить следующую таблицу продаж телевизоров:

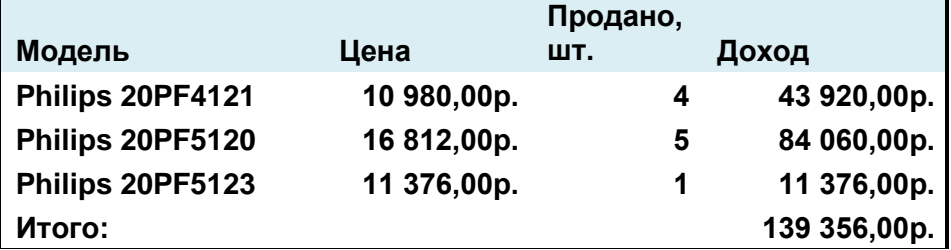

# **Таблица 3**

- **1.** Набрать заголовок таблицы *Ведомость заработной платы***.**
- **2.** Оформить следующую таблицу, введя фамилии и величины оклада в рублях**.**
- *3. Налог* посчитать 13% от *Оклада*; *сумма к выдаче* составляет разность между *Окладом*

и *Налогом.*

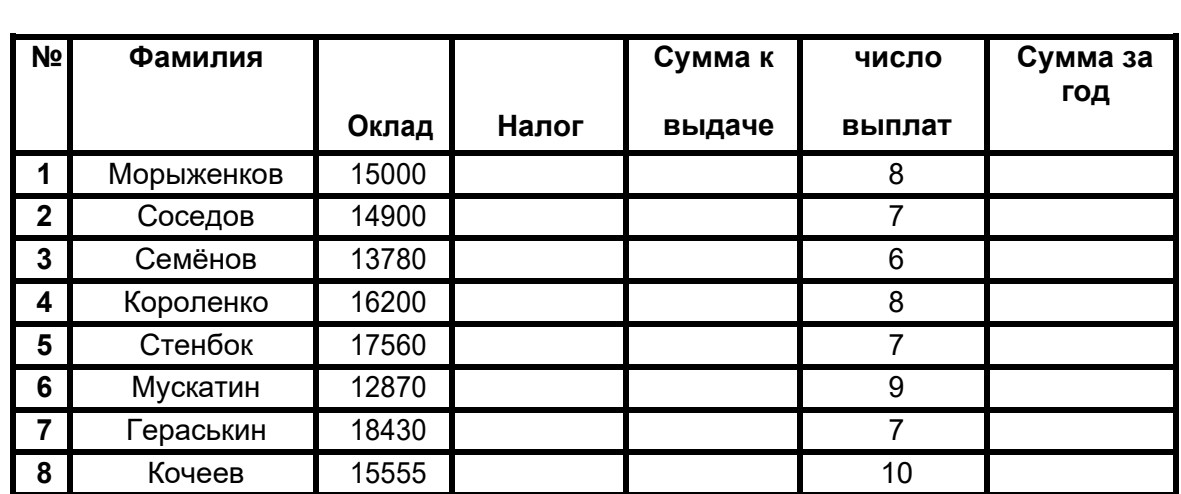

4. Ввести количество детей в столбец *число детей*.

*5.* В отдельной от таблице ячейке оформить значение *Начисление на детей.*

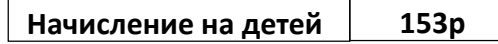

6. На *лист2* оформить следующую таблицу, осуществив связь с таблицей, **расположенной на первом листе через столбец** *Фамилия***.**

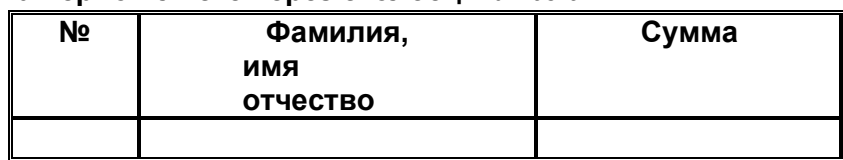

7. Значения в столбце *Сумма* получить при помощи формулы (умножая количество детей на значение *Начисление на детей*), используя абсолютную ссылку на ячейку, в которой расположено значение *Начисление на детей*.

# **Лабораторная работа №3**

Тема: «Создание простой базы данных»

Порядок выполнения работ

В данной лабораторной работе будет рассмотрен пример ведения учета персонала для некоторого условного предприятия: Коммерческого банка «Экономист».

Основные задачи автоматизированной системы учета:

Ввод данных о сотрудниках и их назначениях.

Внесение изменений в информацию.

Обеспечение системы хранения и обработки информации о сотрудниках. Поддержание целостности данных о персонале организации.

Формирование экранных и бумажных отчетов по персоналу по заданным образцам.

Введение списков должностей.

Хранение описания организационной структуры (списка отделов).

*Для создания БД отдел кадров банка предоставил следующую информацию.*

# **Сотрудники кредитного отдела (тел. Отдела доб 334)**

# **1. Иванов Иван Васильевич, ул. Пушкина, д. 2, кв. 15, 8-914-46-47-485, 01/01/1960,**

# **семейный, 2 детей, мужской, Управляющий, 50 000 + премия 300 евро.**

2. Петрова Надежда Юрьевна, ул. Ленина, д. 8, кв. 46, 8-965-45-23- 654, 15/06/1965, семейный, 2 детей, женский, Заместитель управляющего, 40 000 + премия 250 евро.

3. Сурков Роман Викторович, ул. Лесная, д. 45, кв. 9, 8-965-498-88-88, 15/07/1970, семейный, 3 детей, мужской, Заместитель управляющего, 40 000 + премия 400 евро.

4. Иванова Ольга Дмитриевна, ул. Свободы, д. 456, кВ. 145, 8-913-759-86- **42, 02/04/1975, семейный, 1 ребенок, женский, Ведущий специалист, 30 000 +**

# **премия 100 евро.**

5. Василькова Елена Андреевна, ул. Ленина, д. 46, кв. 14, 8-945-789-99- 91, 24/03/1979, семейный, 2 детей, женский, Ведущий специалист, 30 000 + премия 50 евро.

6. Кошкин Максим Викторович, ул. Морская, д. 15, кв. 48, 8-913-457-78- 12, 15/09/1980, семейный, 1 ребенок, мужской, Ведущий специалист, 30 000 + 300 евро премия.

7. Лапкина Марина Сергеевна, ул. Пушкина, д. 45, кв. 18, 8-915-465-96-96,

# **20/12/1988, холост, женский, Специалист, 20 000 + 120 евро премия.**

8. Цветкова Анна Викторовна, ул. Гоголя, д. 50, кв. 45, 8-945-769-12-12, 26/11/1985, семейный, 1 ребенок, ул. Морская, д. 26, кв. 22, 8-916-456-8978, Специалист, 20 000 + 50 евро.

# **Сотрудники валютного отдела (тел. Отдела доб. 335)**

- 1. Управляющий (1 человек)
- 2. Заместитель управляющего (1 человек)
- 3. Ведущий специалист (2 человека)
- 4. Специалист (2 человека)

# **Сотрудники юридического отдела (тел. Отдела доб 336)**

- 1. Управляющий (1 человек)
- 2. Заместитель управляющего (1 человек)
- 3. Ведущий специалист (2 человека)

4. Специалист (2 человека)

# **Сотрудники отдела кадров (тел. Отдела доб 337)**

- 1. Управляющий (1 человек)
- 2. Заместитель управляющего (1 человек)
- 3. Ведущий специалист (1 человек)
- 4. Специалист (2 человека)

# **Сотрудники информационного отдела (тел. Отдела доб 338).**

- 1. Управляющий (это вы).
- 2. Заместитель управляющего (1 человек)
- 3. Специалист (2 человека)

### *Задание 1. Создание новой базы данных*

Откройте программу MS Access. В центре экрана, нажмите пиктограмму «Новая база данных».

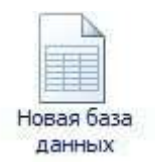

В правой части окна появится поле для ввода названия БД. Назовите новую базу данных «Кадры + ваша фамилия» и выберете свою персональную папку для сохранения БД.

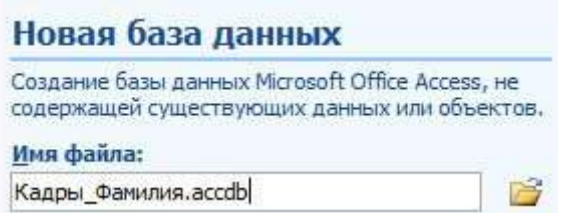

### Задание 2. Создание таблиц

При создании новой БД в задании 1 по умолчанию появится одна пустая таблица. Создайте еще две дополнительные таблицы. Используйте кнопку «Таблица» на вкладке

«Создание».

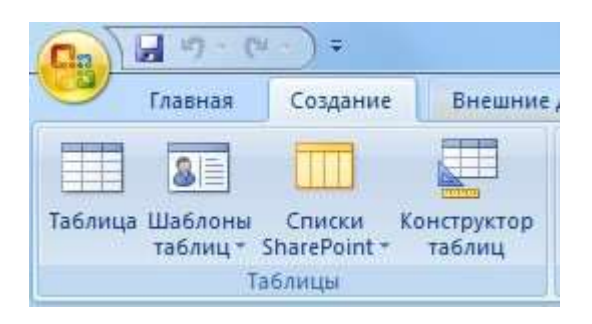

Сохраните таблицы под именами в соответствии с информацией, которая будет отражена в этих таблицах: «Сотрудники», «Должности», «Отделы». Чтобы сохранить таблицу в рабочей области нажмите на вкладке соответствующей таблицы правой кнопкой мыши для вызова контекстного меню, выберите пункт

сохранить или нажмите пиктограмму «Сохранить» на панели быстрого доступа.

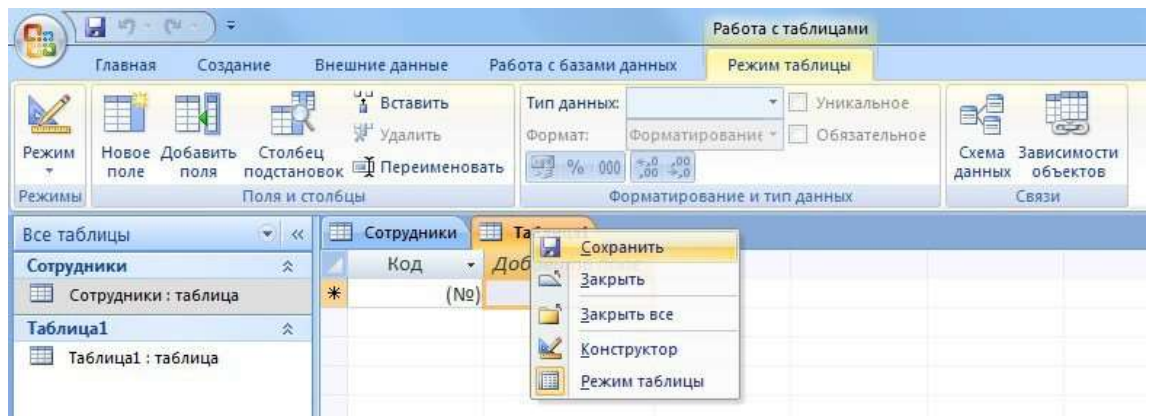

Перейдите в режим конструктора таблицы и создайте необходимые поля. Чтобы перейти в режим конструктора на вкладке «Главная» нажмите кнопку «Режим».

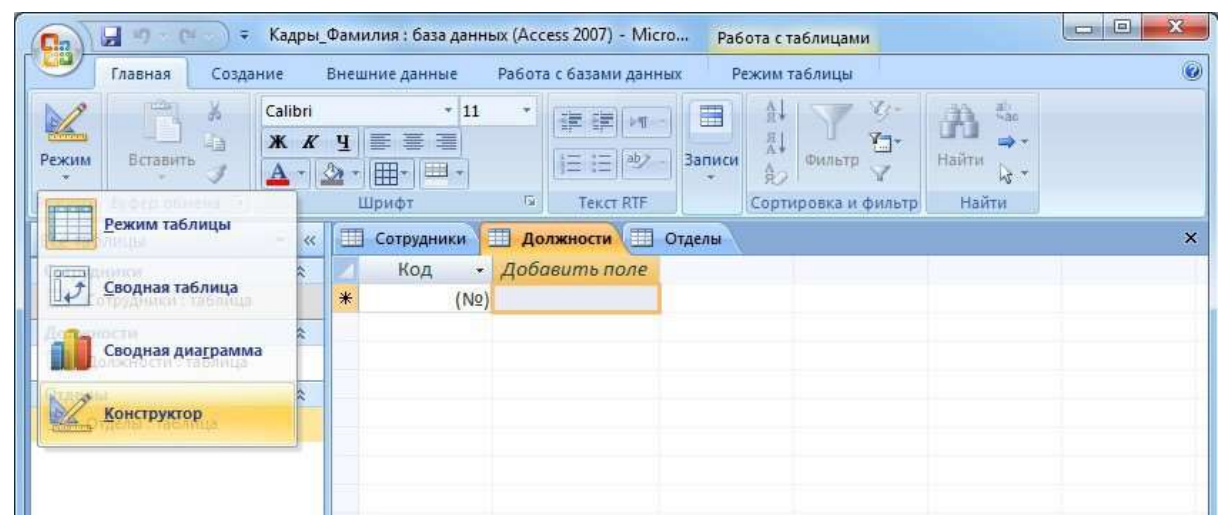

Для каждой таблицы определите поля, *тип данных и размер* в соответствие с информацией, которая будет содержаться в этих полях.

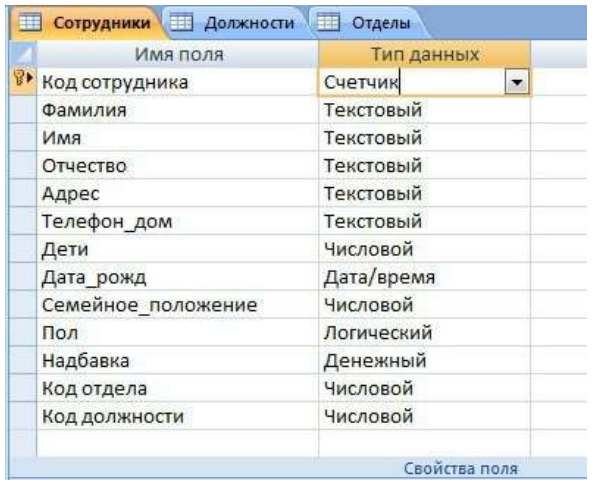

Поле «Семейное положение» будет числовым – холостой (1), семейный (2).

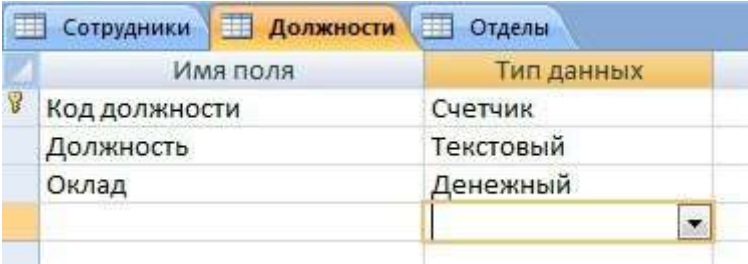

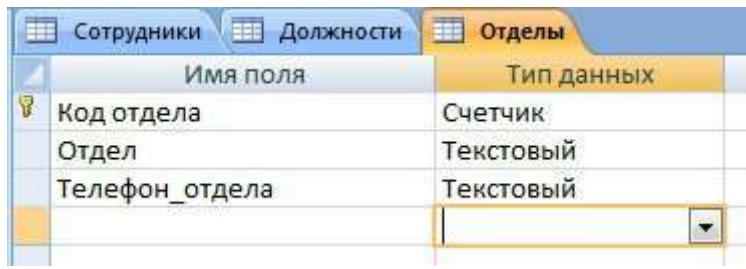

#### *Задание 3. Создание связей*

Для того чтобы, создать или изменить связи между таблицами, нужно сначала закрыть все таблицы.

Затем на панели инструментов «Работа с данными» нажмите кнопку «Схема данных».

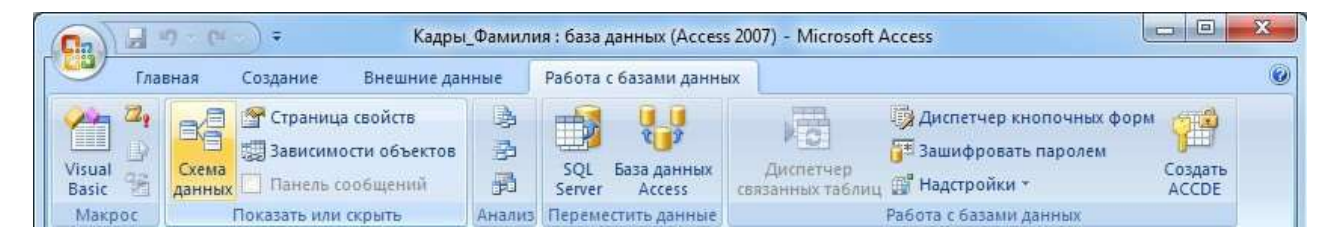

Добавьте на схему все существующие таблицы и закройте окно добавления объектов.

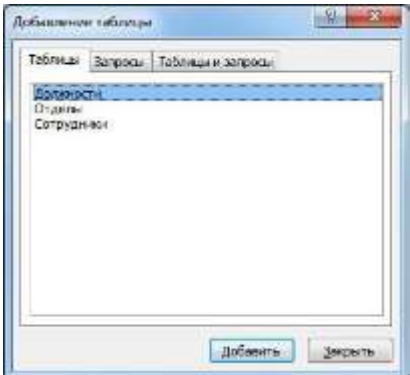

В рабочей области отобразятся пока еще не связанные между собой таблицы.

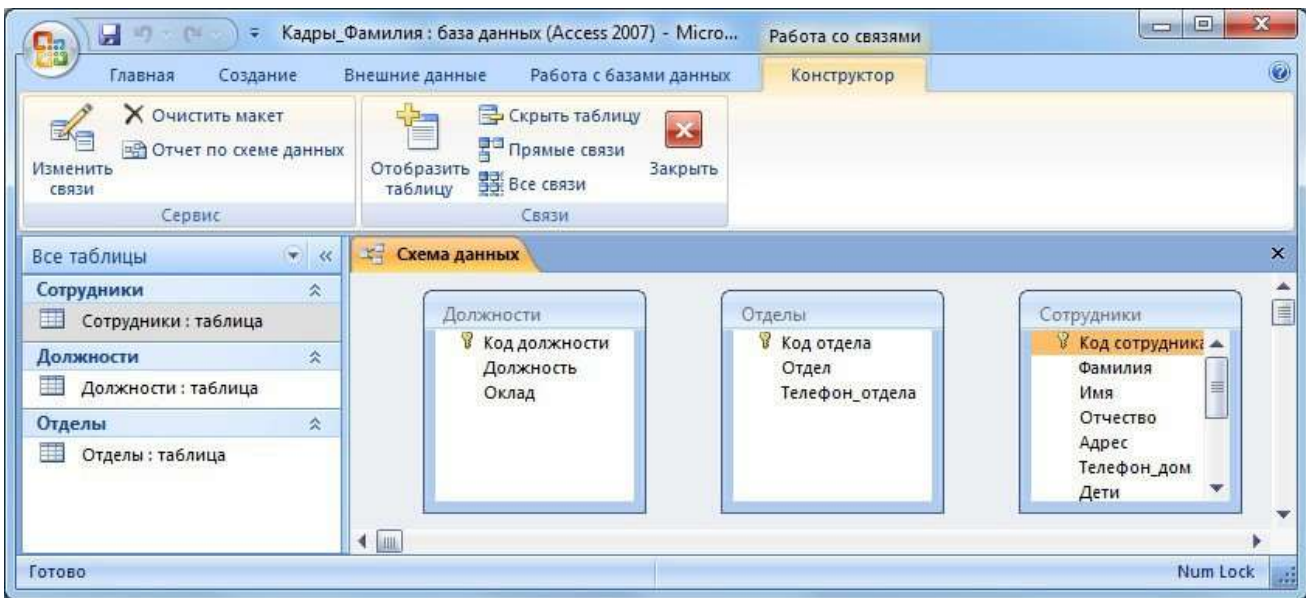

Для изменения и создания связей нажмите кнопку «Изменить связи» на панели «Конструктор».

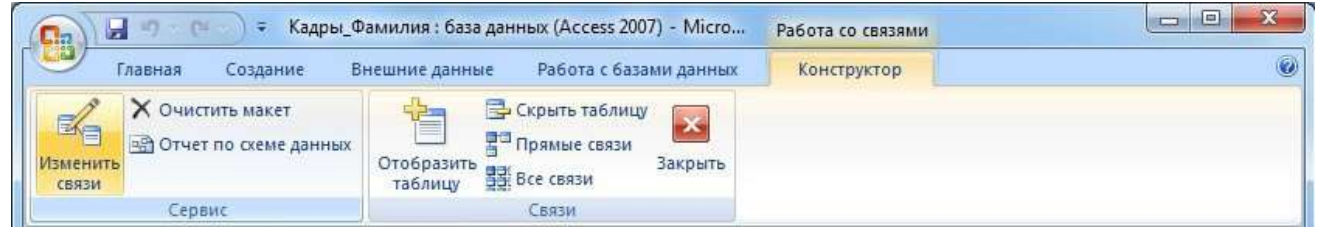

В появившемся окне нажмите кнопку «Новое». Откроется окно для создания связи. В качестве левой таблицы (сторона «один» связи «один ко многим») выберите таблицу

«Должности» и столбец «Код должности». Для правой таблицы выберите таблицу «Сотрудники» и столбец «Код должности». Нажмите кнопку «ОК».

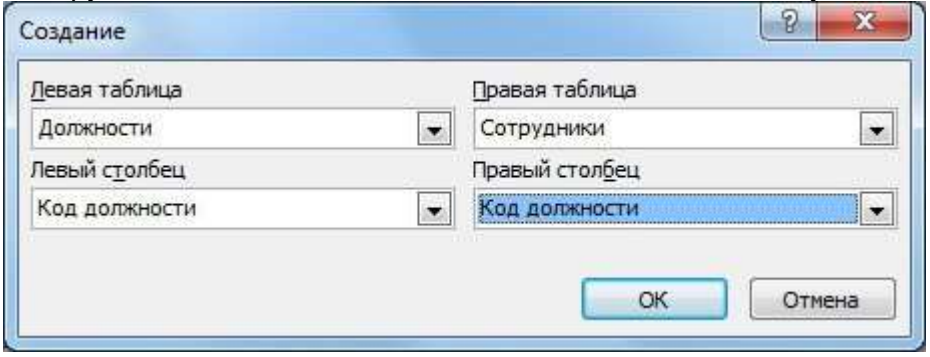

В открывшемся окне оставьте галочку «Обеспечение целостности данных» и создайте связь. Связь отобразится в рабочей области.

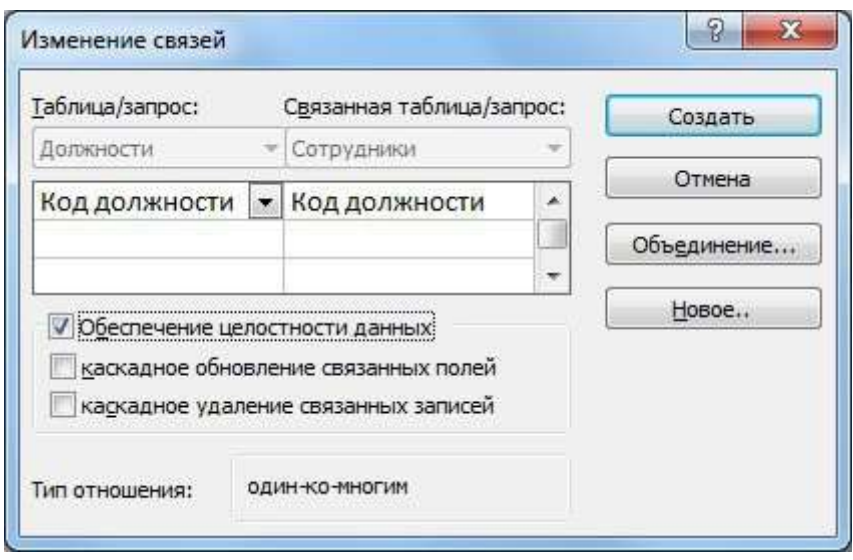

Создайте связь между таблицами «Сотрудники» и «Отделы» аналогичным образом.

В итого связи между таблицами будут выглядеть следующим образом.

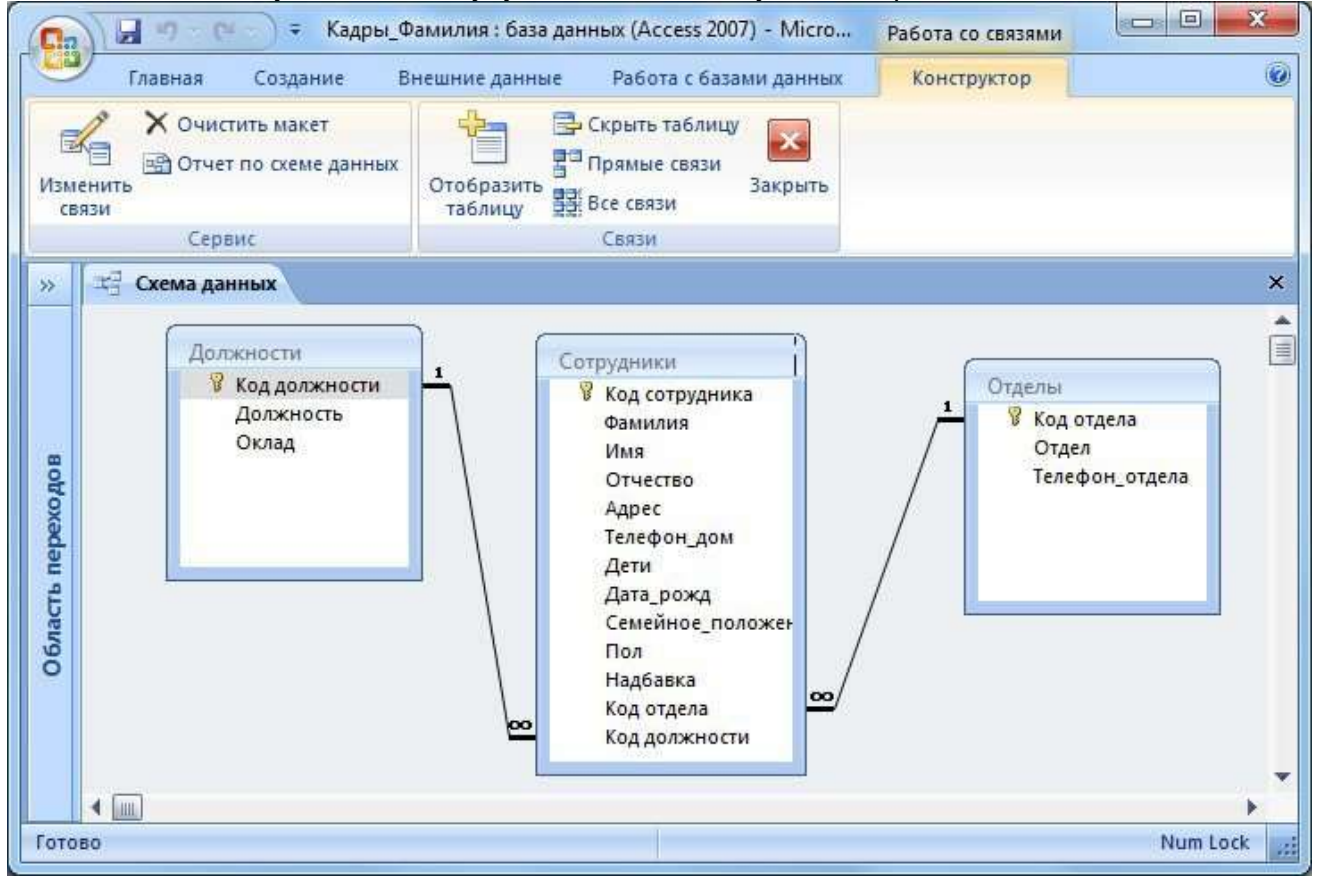

# *Задание 4. Создание форм*

По процессом обработки информации в ИС прежде всего понимаются следующие процедуры: ввод, просмотр, выборка некоторого подмножества данных, сортировка, группировка, изменение (исправление), расчет производных параметров и итогов. Все эти действия можно делать с помощью объектов СУБД Формы. Для одной БД может быть разработано сколько угодно форм в зависимости от поставленных задач обработки информации. При удалении формы удаляется процедура обработки, графическое оформление, но информация из БД не исчезает, так как хранится в объектах другого типа – в таблицах.

Чтобы ввести данные для рассматриваемой БД «Кадры», необходимо создать три формы: по одной для каждой таблицы. Начинать ввод следует с таблицы, находящейся на стороне «Один», связи «Один ко многим». Она является «главной» из нее подставляются значения первичного ключа в поле внешнего ключа «подчиненной» таблицы.

Формы можно создавать с помощью конструктора и с помощью мастера. Воспользуемся мастером создания форм. Вызвать мастер создания форм можно на вкладке «Создание», кнопка «Другие формы» выбрав пункт «Мастер форм».

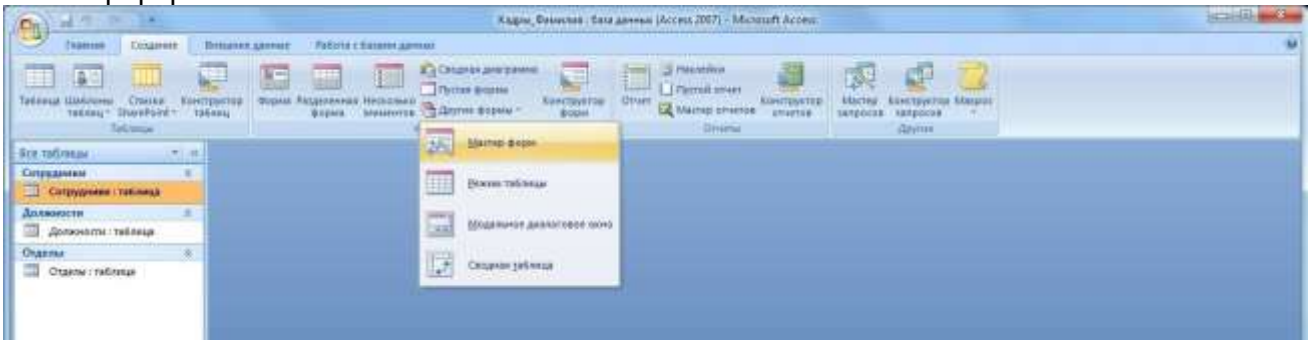

Далее нужно выбрать поля для таблицы. Выберем все поля таблицы должности.

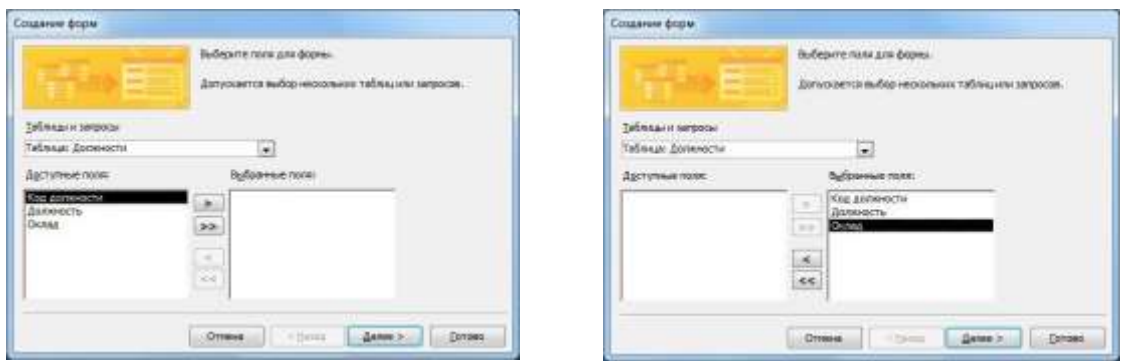

На следующем этапе *«Внешний вид формы»* выберем *«Ленточный».*

Далее на этапе *«Требуемый стиль»* выберите стиль по своему усмотрению.

На этапе *«Задание имени формы»* назовите форму *«Штатное расписание + ваша Фамилия»*.

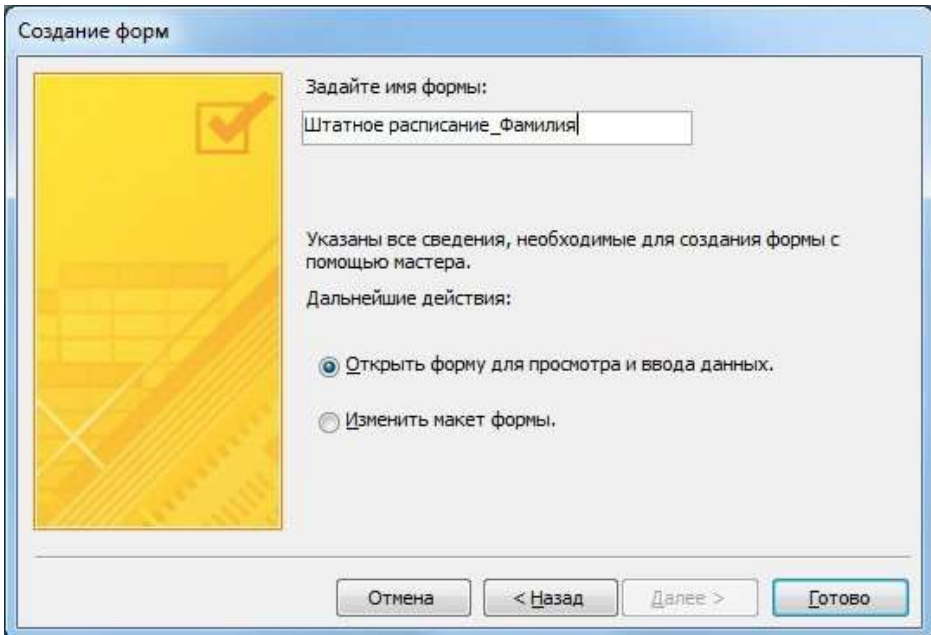

Откроется форма для ввода данных в таблицу «Должности».Объект 1. Форма «Штатное расписание \_Фамилия»

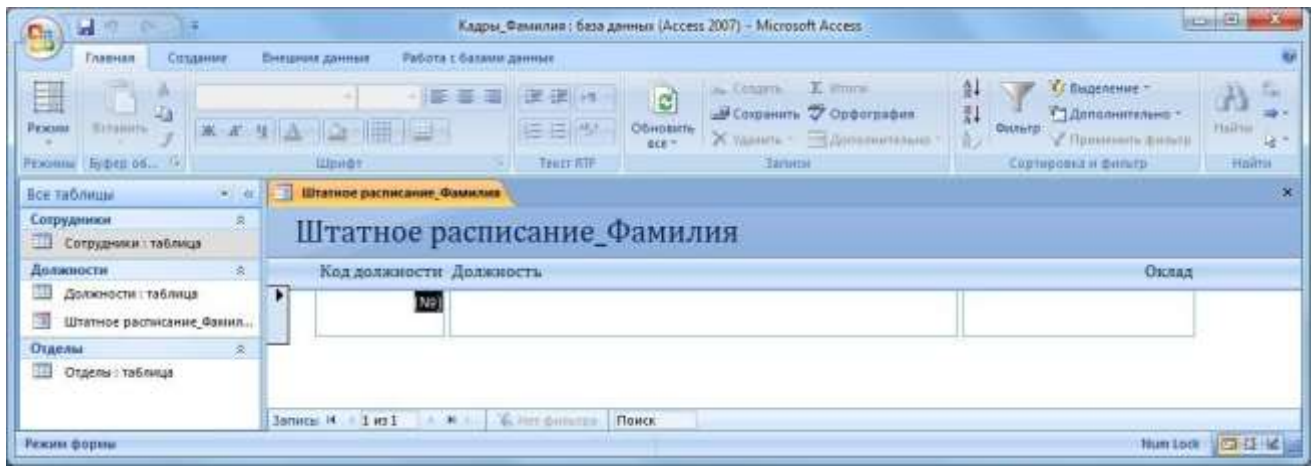

Ведите данные в соответствие с заданием отдела кадров.

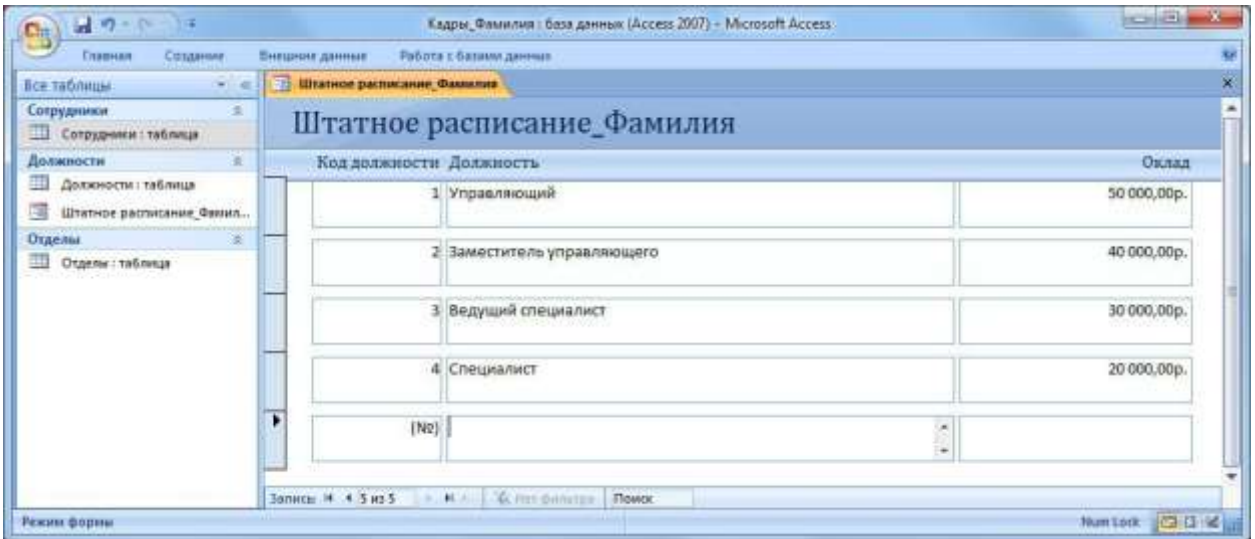

Закройте форму и откройте таблицу «Должности». Убедитесь, что все данные внесены в таблицу.Объект 2. Таблица «Должности»

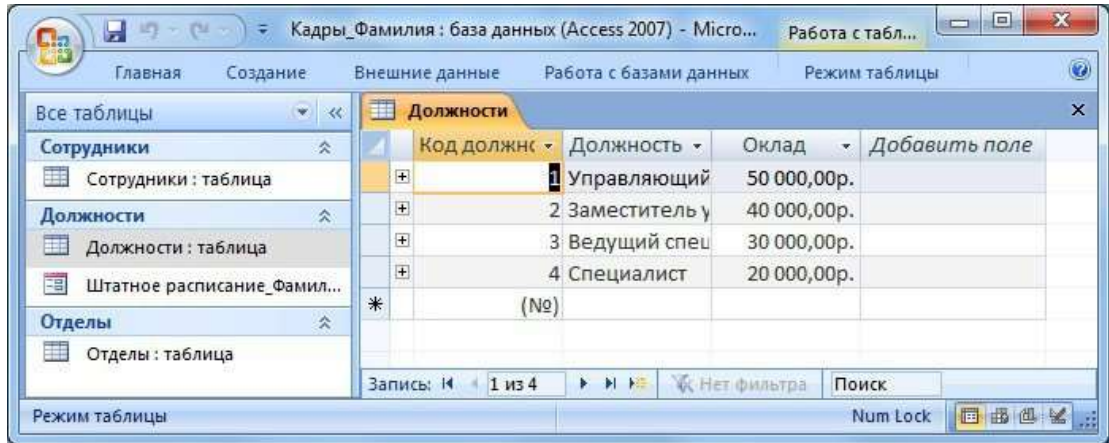

Создайте форму для заполнения таблицы «Отделы». Назовите ее «Структура организации Фамилия». Заполните таблицу «Отделы». Объект 3. Форма «Структура организации \_Фамилия»

| <b>T/Websaw</b><br>*Colabrier             |                                     | <b>Онештие данные - Работа с базмом данных</b> |                |   |
|-------------------------------------------|-------------------------------------|------------------------------------------------|----------------|---|
| <b>Boa Tañmuar</b><br>×                   | <b>Структура преминации Вамилия</b> |                                                |                | ŵ |
| Сопределение<br>чn)<br>Commitment timeses |                                     | Структура организации Фамилия                  |                |   |
| Карточка сотрадиния                       | Кодотдела Отдел                     |                                                | Гелефон отдела |   |
| Далжинсты<br>Должности: таблица           |                                     | 1 Новдигиый                                    | 334            |   |
| Цітатное растаесяние Фамар                |                                     | 2 Валютный                                     | 135            |   |
| Отделы<br>O'curru : ratimnus              |                                     | В Отдел кадров                                 | 337            |   |
| Структура потвексации Фа.,                |                                     | 4 Информационный 338                           |                |   |
|                                           |                                     | 5 Юридинеский                                  | 336            |   |
|                                           | ٠                                   | (Neil                                          |                |   |

**Объект 4. Таблица «Отделы»**

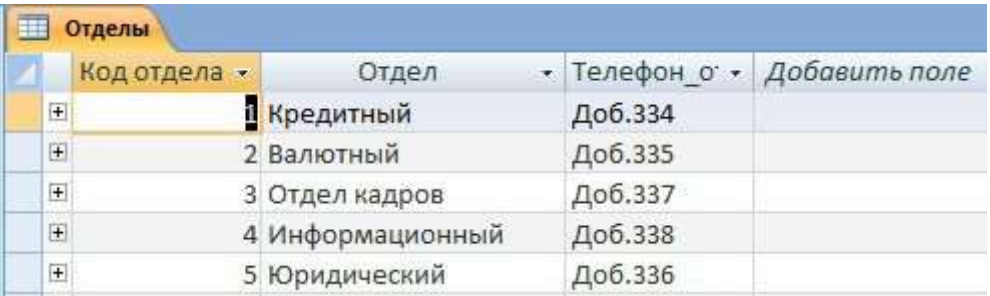

Создайте форму для заполнения таблицы «Сотрудники». Назовите ее *«Карточка сотрудника»*.

В процессе создания формы выберите внешний вид формы *«В один столбец»*.Объект 5. Форма «Карточка сотрудника»

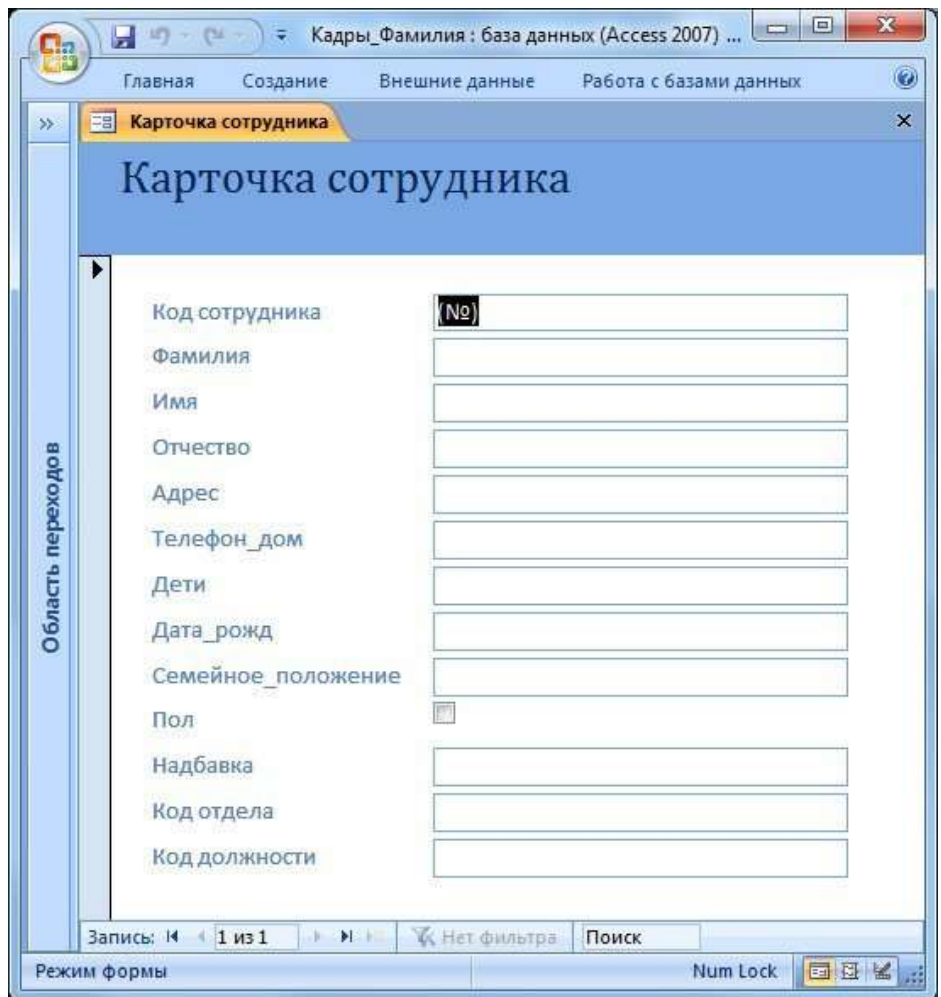

Заполните карточки в соответствие с данными, всего 29 человек.

Недостающие данные придумайте самостоятельно.

Объект 6. Таблица «Сотрудники»

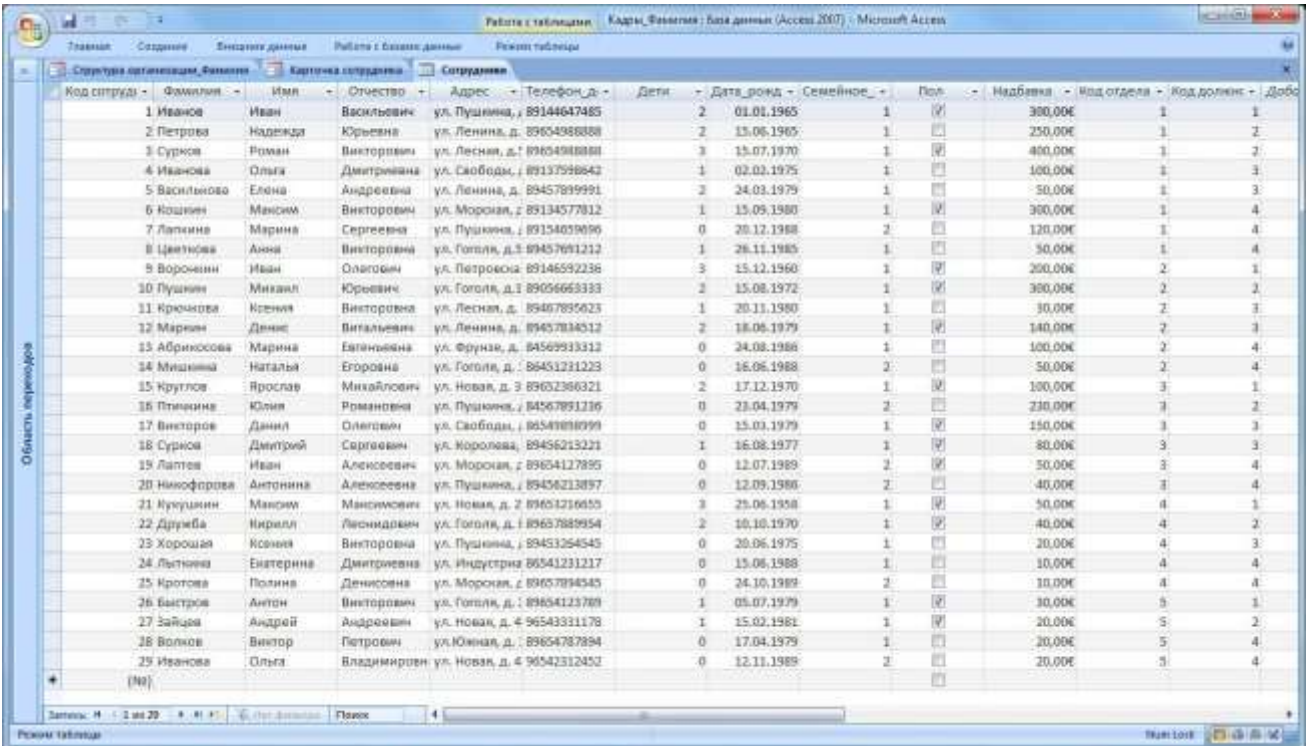

#### *Задание 5. Создание запросов*

*Запрос* – это объект построения временных таблиц с отобранной информацией. Запросы используются для отбора отдельных полей одной или нескольких связанных таблиц, а также для сортировки и выбора записей по некоторым логическим условиям. Запросы представляются как временно создаваемые таблицы и поэтому могут служить источником данных для форм и отчетов. Запросы используются для создания структуры новой таблицы, исключения повторяющихся данных, создания перекрестных таблиц.

Запросы также позволяют сгруппировать, обновить или удалить одновременно несколько записей, выполнить вычисления итоговых или новых полей.

Создание запросов возможно в режиме конструктора и мастера запросов.

Создадим запрос, который содержит информацию обо всех сотрудниках (фамилии и имена), их отделах, должностях и надбавках.

Мастер запросов можно вызвать с помощью копки «Мастер запросов» на вкладке «Создание». В появившемся окне «Новый запрос» выберем «Простой запрос».

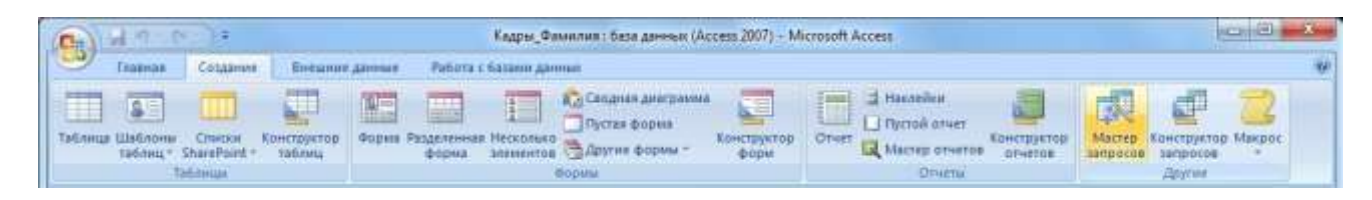

Далее из разных таблиц выберем необходимые данные: фамилия, имя, отдел,

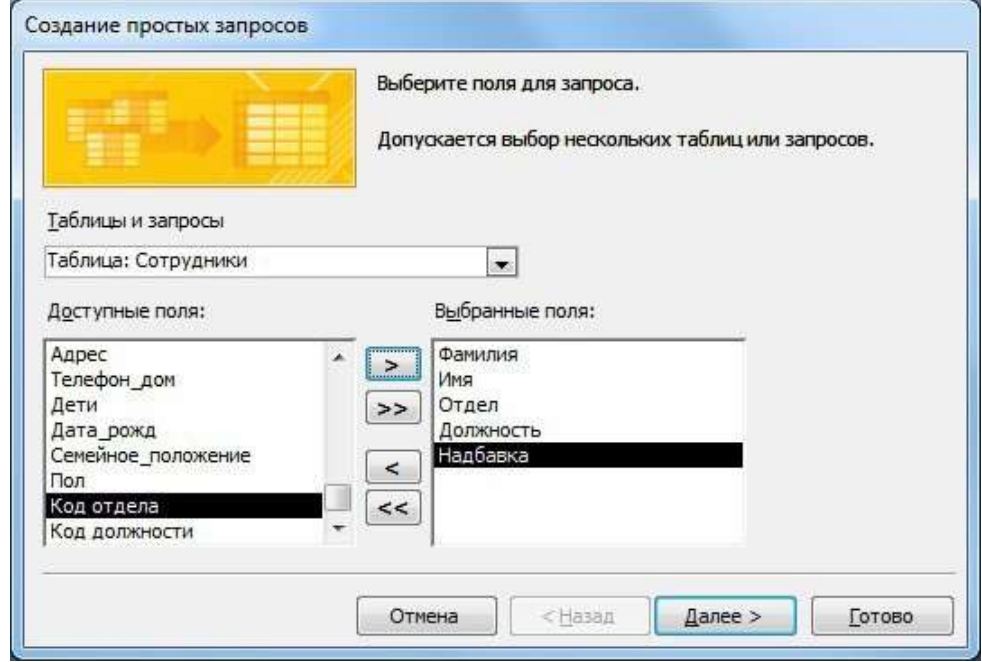

должность,надбавка.

На следующем шаге выбираем тип отчета «подробный», далее имя запроса «Запрос\_Все сотрудники».Объект 7. Запрос «Все сотрудники»

| Режимы            | E.<br>Вставить<br>Буфер о., Б | Ж К Ч<br>$A - \otimes$ | $*11$<br>罩<br>≣<br>三<br>冊<br>曲<br>Шрифт | 疆<br>主<br>₽¶<br>ab y<br>扇<br><b>Tekct RTF</b> | 針<br>畺<br>船<br>$_{\rm A}^{\rm R}$<br>Найти<br>Записи<br>Фильтр<br>第2<br>Сортировка и фи |
|-------------------|-------------------------------|------------------------|-----------------------------------------|-----------------------------------------------|-----------------------------------------------------------------------------------------|
| 諢                 | Запрос Все сотрудники         |                        |                                         |                                               |                                                                                         |
|                   | Фамилия •                     | Имя                    | ۰<br>Отдел<br>۰                         | Должность<br>÷.                               | Надбавка •                                                                              |
|                   | Иванов                        | Иван                   | Кредитный                               | Управляющий                                   | 300,00€                                                                                 |
|                   | Петрова                       | Надежда                | Кредитный                               | Заместитель управ                             | 250,00€                                                                                 |
|                   | Сурков                        | Роман                  | Кредитный                               | Заместитель управ                             | 400,00€                                                                                 |
|                   | Иванова                       | Ольга                  | Кредитный                               | Ведущий специали                              | 100,00€                                                                                 |
|                   | Василькова                    | Елена                  | Кредитный                               | Ведущий специали                              | 50,00€                                                                                  |
|                   | Кошкин                        | Максим                 | Кредитный                               | Специалист                                    | 300,00€                                                                                 |
|                   | Лапкина                       | Марина                 | Кредитный                               | Специалист                                    | 120,00€                                                                                 |
|                   | Цветкова                      | Анна                   | Кредитный                               | Специалист                                    | 50,00€                                                                                  |
|                   | Воронкин                      | Иван                   | Валютный                                | Управляющий                                   | 200,00€                                                                                 |
|                   | Пушкин                        | Михаил                 | Валютный                                | Заместитель управ                             | 300,00€                                                                                 |
|                   | Крючкова                      | Ксения                 | Валютный                                | Ведущий специали                              | 30,00€                                                                                  |
|                   | Маркин                        | Денис                  | Валютный                                | Ведущий специали                              | 140,00€                                                                                 |
|                   | Абрикосова                    | Марина                 | Валютный                                | Специалист                                    | 100,00€                                                                                 |
|                   | Мишкина                       | Наталья                | Валютный                                | Специалист                                    | 50,00€                                                                                  |
| Область переходов | Круглов                       | Ярослав                |                                         | Отдел кадров Управляющий                      | 100,00€                                                                                 |
|                   | Птичкина                      | Юлия                   |                                         | Отдел кадров Заместитель управ                | 230,00€                                                                                 |
|                   | Викторов                      | Данил                  |                                         | Отдел кадров Ведущий специали                 | 150,00€                                                                                 |
|                   | Сурков                        | Дмитрий                |                                         | Отдел кадров Ведущий специали                 | 80,00€                                                                                  |
|                   | Лаптев                        | Иван                   | Отдел кадров Специалист                 |                                               | 50,00€                                                                                  |
|                   | Никофорова                    | Антонина               | Отдел кадров Специалист                 |                                               | 40,00€                                                                                  |
|                   | Кукушкин                      | Максим                 |                                         | Информацион Управляющий                       | 50,00€                                                                                  |
|                   | Дружба                        | Кирилл                 |                                         | Информацион Заместитель управ                 | 40,00€                                                                                  |
|                   | Хорошая                       | Ксения                 |                                         | Информацион Ведущий специали                  | 20,00€                                                                                  |
|                   | Лыткина                       | Екатерина              | Информацион Специалист                  |                                               | 10,00€                                                                                  |
|                   | Кротова                       | Полина                 | Информацион Специалист                  |                                               | 10,00€                                                                                  |
|                   | Быстров                       | Антон                  |                                         | Юридический Управляющий                       | 30,00€                                                                                  |
|                   | Зайцев                        | Андрей                 |                                         | Юридический Заместитель управ                 | 20,00€                                                                                  |
|                   | Волков                        | Виктор                 | Юридический Специалист                  |                                               | 20,00€                                                                                  |
|                   | Иванова                       | Ольга                  | Юридический Специалист                  |                                               | 20,00€                                                                                  |
| ₩                 |                               |                        |                                         |                                               |                                                                                         |

*Задание 6. Создание отчетов*

Для предоставления данных и их распечатки особым образом используется объект Отчет. С помощью этого объекта создать и напечатать отчет, группирующий данные и вычисляющий итоги. Отчет может брать данные из готового запроса или в процессе построения подготовить такой запрос из нескольких таблиц. При этом надо помнить, что смешение полей таблиц и полей запросов при построении отчета недопустимо. Отчет может выглядеть как таблица, но чаще используется представление в виде иерархической структуры**.**

Создадим отчет, в котором отображается информация о сотрудниках, сгруппированная по отделам. Для вызова мастера отчетов нажмите кнопку «Мастер отчетов» на вкладке «Создание».

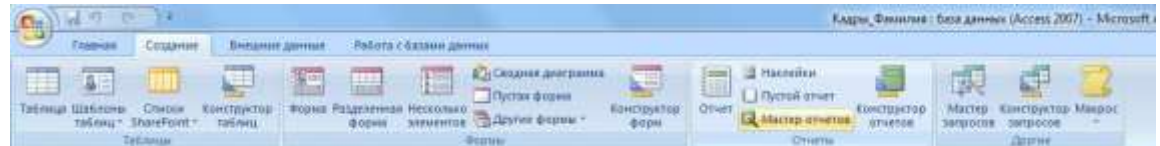

На первом шаге выберите все поля запроса «Все сотрудники»

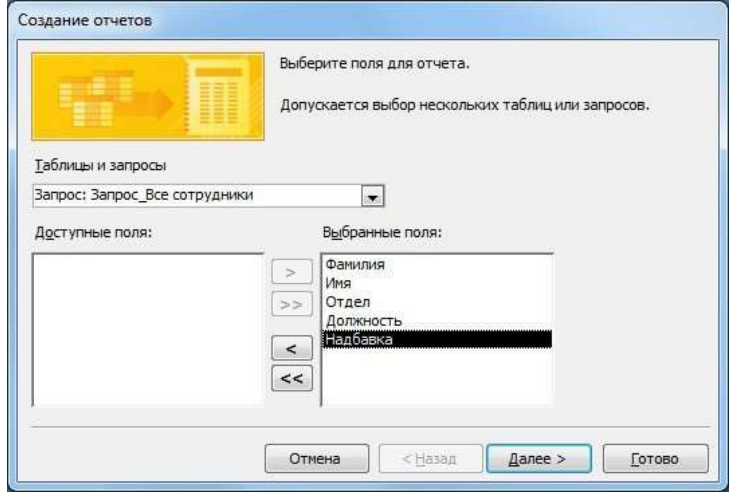

На следующем шаге выберите вид группировки – по отделам. Добавлять уровню группировки на следующем шаге не нужно. Затем задайте сортровку по убыванию надбавки.

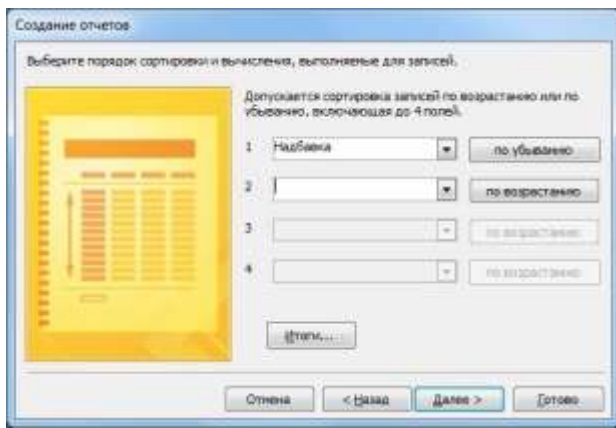

Вид макета для отчета – Ступенчатый. Стиль отчета – по вашему усмотрению. Название отчета – Отчет\_надбавки сотрудников.

# Объект 8. Отчет «Надбавки сотрудников»

**.**

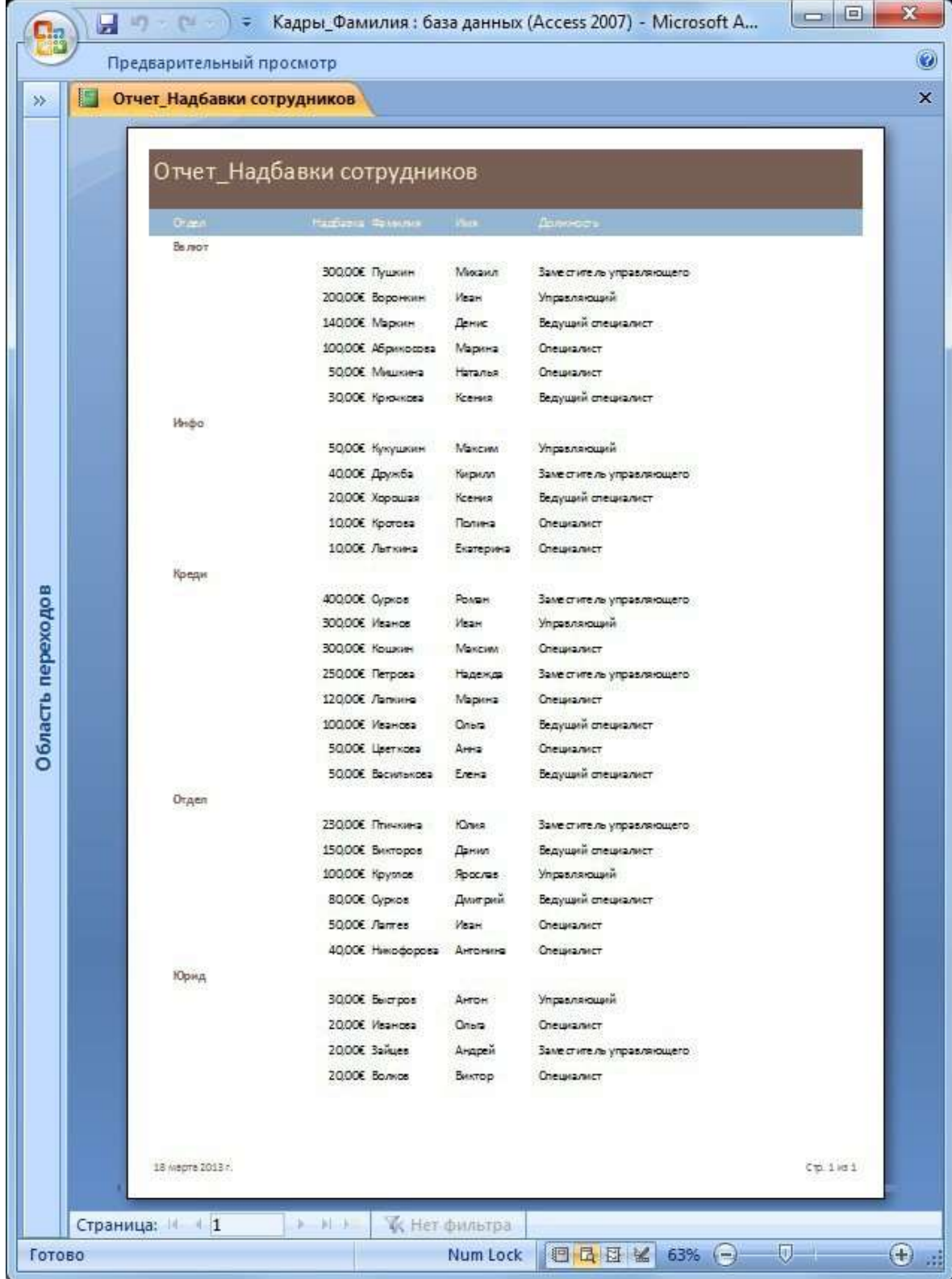

### Примерный перечень тем контрольной работы

- «Текстовый процессор MS Word.  $1<sub>1</sub>$
- $\mathcal{P}$ Табличный процессор MS Excel.
- $\mathbf{3}$ СУБД Access»

#### 2. Формы промежуточной аттестации

Зачёт по дисциплине проходит в период экзаменационной сессии в виде устного зачёта и заключается в ответе на вопросы к зачёту, содержащего 2 вопроса.

#### Примерный перечень вопросов для подготовки к зачёту

- Понятие об информации. Кодирование информации.  $1<sub>1</sub>$ Информатика. Предмет и задачи.
- $2.$ Единицы представления, измерения и хранения данных. Понятие о файловой структуре.
- $\mathbf{3}$ Основные сведения об устройстве ЭВМ. Блоки ЭВМ. Качественные характеристики ЭВМ.
- $4.$ Классификация ЭВМ. Тенденции развития ЭВМ.
- Базовая аппаратурная конфигурация персонального  $5<sub>1</sub>$ компьютера. Внутреннее устройство системного блока ПК.
- $6.$ Системы персонального компьютера, расположенные на материнской плате.
- $\overline{7}$ . Программное обеспечение компьютеров.
- 8. Языки программирования. Уровни языков. Компиляторы и интерпретаторы.
- 9. Компьютерные сети. Локальные и глобальные сети. Интернет. Основные понятия.
- $10.$ Понятие о компьютерной безопасности. Резервирование (сжатие) файлов.
- $11.$ Табличные процессоры.
- $12.$ Абсолютная и относительная адресация ячеек.
- $13.$ Модели данных.
- $14.$ Основные компоненты реляционной базы данных
- $15.$ Типы связей в БД.
- $16.$ Основные этапы проектирования базы данных.
- $17.$ Информационно-логическая модель базы данных.
- $18.$ Логическая структура БД.
- 19. Формы в базах данных.
- Сортировка и фильтрация в базах данных.  $20.$
- $21.$ Запросы в база данных.
- $22.$ Дайте определение понятию информационные системы (ИС).
- $23.$ Перечислите классы ИС в зависимости от уровня автоматизации.
- $24.$ Перечислите классы ИС в зависимости от сферы применения.
- 25. Назовите основные компоненты ИС

#### Матрица соответствия оценочных средств запланированным результатам обучения

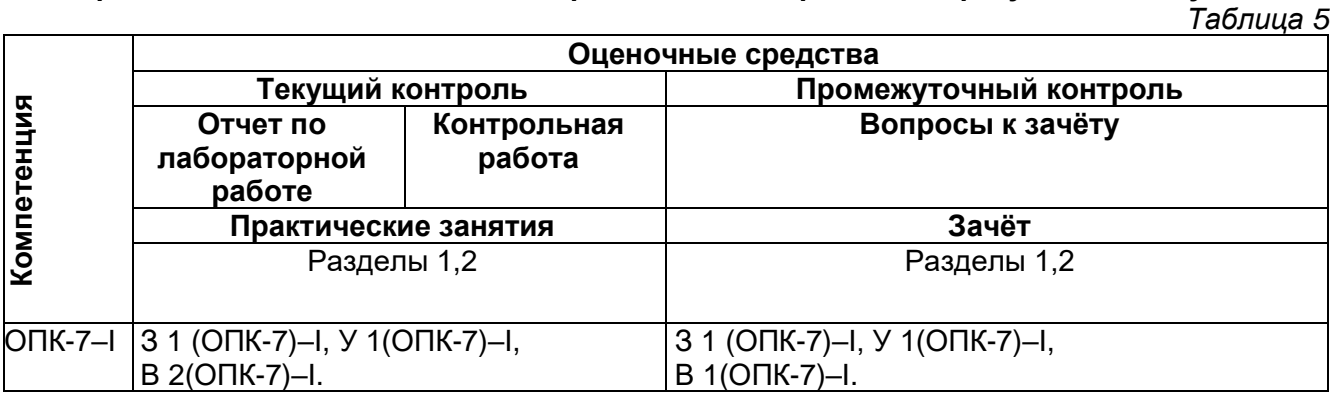

#### <span id="page-35-0"></span>**4. Методические материалы, определяющие процедуры оценивания знаний, умений, навыков и (или) опыта деятельности, характеризующих этапы формирования компетенций.**

Практически учебная дисциплина призвана формировать общепрофессиональные (ОПК-7) компетенции поэтапно:

**1-й этап:** оценивание уровня достижения каждого из запланированных результатов обучения – дескрипторов (знаний, умений, владений) в соответствии со шкалами и критериями, установленными картами компетенций ОП (Приложение к ОП 1). Экспертной оценке преподавателя подлежат уровни сформированности отдельных дескрипторов, для оценивания которых предназначена данная оценочная процедура текущего контроля или промежуточной аттестации согласно матрице соответствия оценочных средств результатам обучения по дисциплине (раздел 3.3 Фонда оценочных средств).

**2-й этап:** интегральная оценка достижения обучающимся запланированных результатов обучения по итогам отдельных видов текущего контроля и промежуточной аттестации.

#### **Характеристика процедур текущего и итогового контроля по дисциплине**

*Таблица 6*

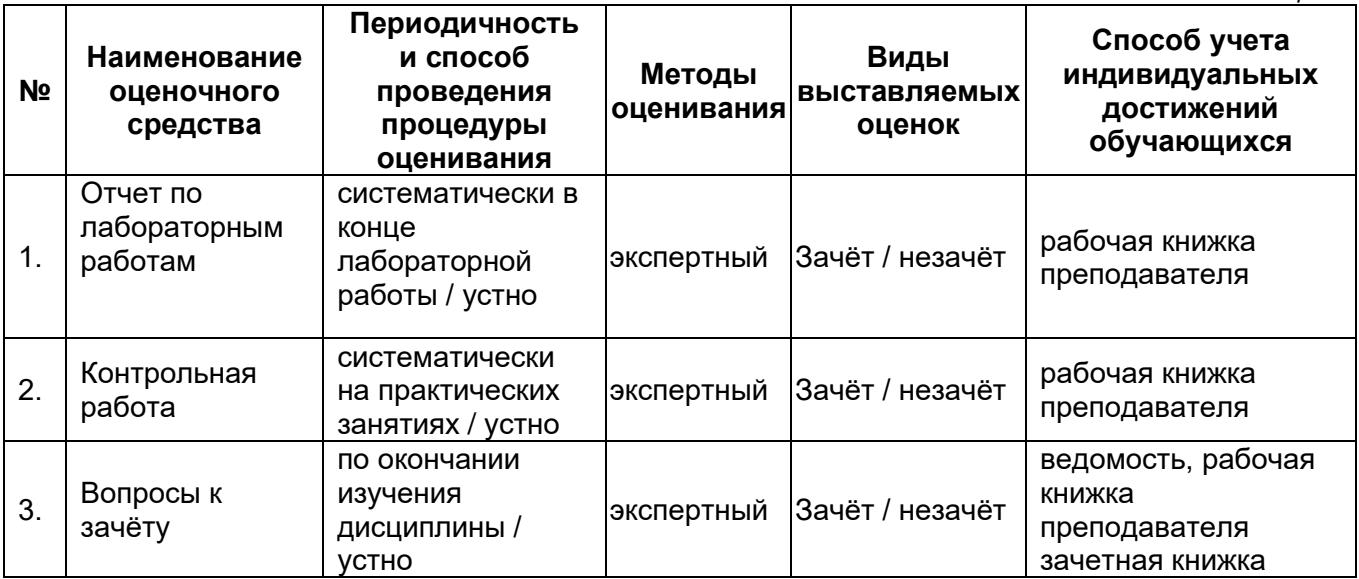

# **Аннотация рабочей программы дисциплины (модуля) Б1.Б.02.02 Информатика и информационные технологии**

# <span id="page-36-0"></span>**Направление подготовки (специальность)**

**38.03.02 Менеджмент**

**Направленность (профиль) Экономика и управление на предприятиях топливно-энергетического комплекса**

**Квалификация Бакалавр**

**Форма обучения Заочная**

**Выпускающая кафедра Менеджмент Кафедра-разработчик Строительство**

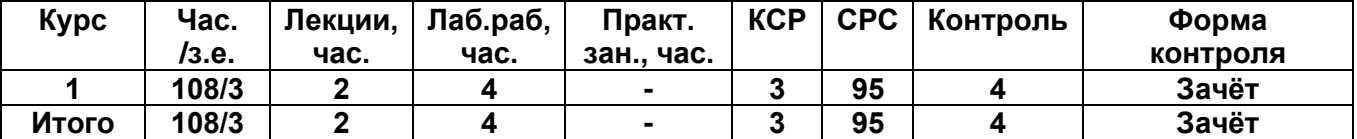

Дисциплина (модуль) относится к *базовой* части учебного плана.

Дисциплина нацелена на формирование следующих компетенций:

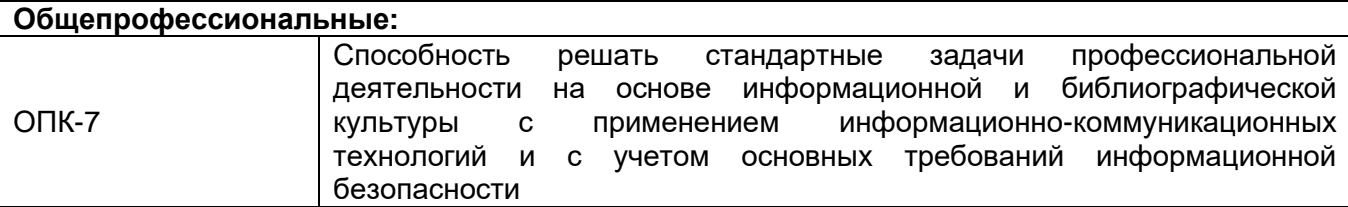

Содержание дисциплины охватывает круг вопросов, связанных со сбором, передачей, обработкой и накоплением информации, средствами и способами реализации информационных процессов.

Преподавание дисциплины предусматривает следующие формы организации учебного процесса: лекционные занятия, лабораторная работа, самостоятельная работа студента.

Программой дисциплины предусмотрены следующие виды контроля: текущий контроль успеваемости в форме контрольной работы, отчета по лабораторным работам и промежуточный контроль в форме зачёта.

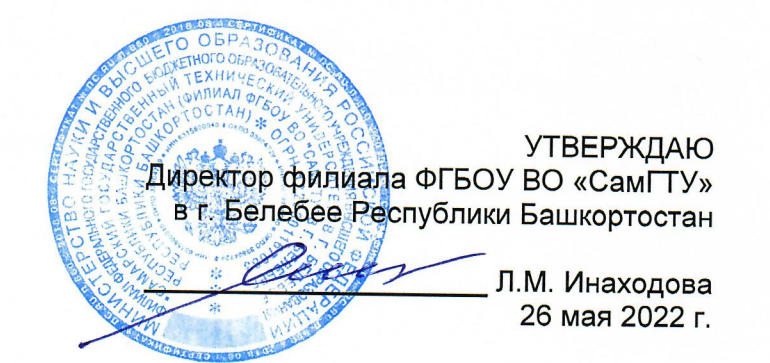

# Дополнения и изменения к рабочей программе дисциплины (модуля)

# Б1.Б.02.02 Информатика и информационные технологии

по направлению подготовки 38.03.02 «Менеджмент», профилю подготовки «Экономика и управление на предприятиях топливно-энергетического комплекса»

В рабочую программу вносятся следующие изменения:

14) Пункт 3 Фондов оценочных средств п. 3.2 Формы промежуточной аттестации дополнить разделом «Типовые задания для проведения промежуточной аттестации».

Разработчик дополнений и изменений:

старший преподаватель

(должность, степень, ученое звание)

Дополнения и изменения рассмотрены и одобрены на заседании кафедры 26 мая 2022 г., протокол № 4.

Заведующий кафедрой

подпись)

(ПОДПИСЬ)

А.А. Цынаева  $(ONQ)$ 

 $(ON\Phi)$ 

К.В. Фролов

### **Типовые задания для проведения промежуточной аттестации**

### Компетенции:

**ОПК-7** Способность решать стандартные задачи профессиональной деятельности на основе информационной и библиографической культуры с применением информационнокоммуникационных технологий и с учетом основных требований информационной безопасности

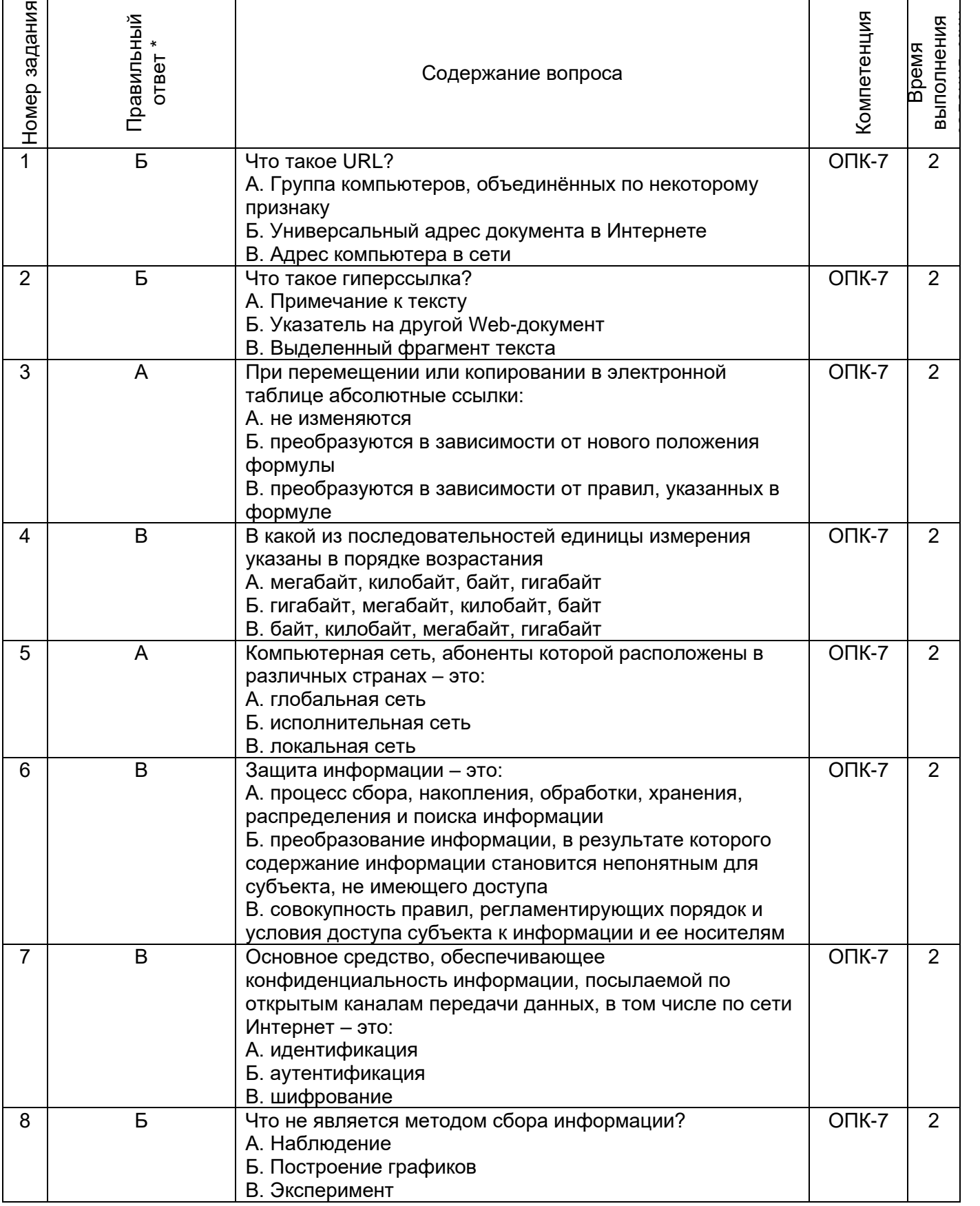

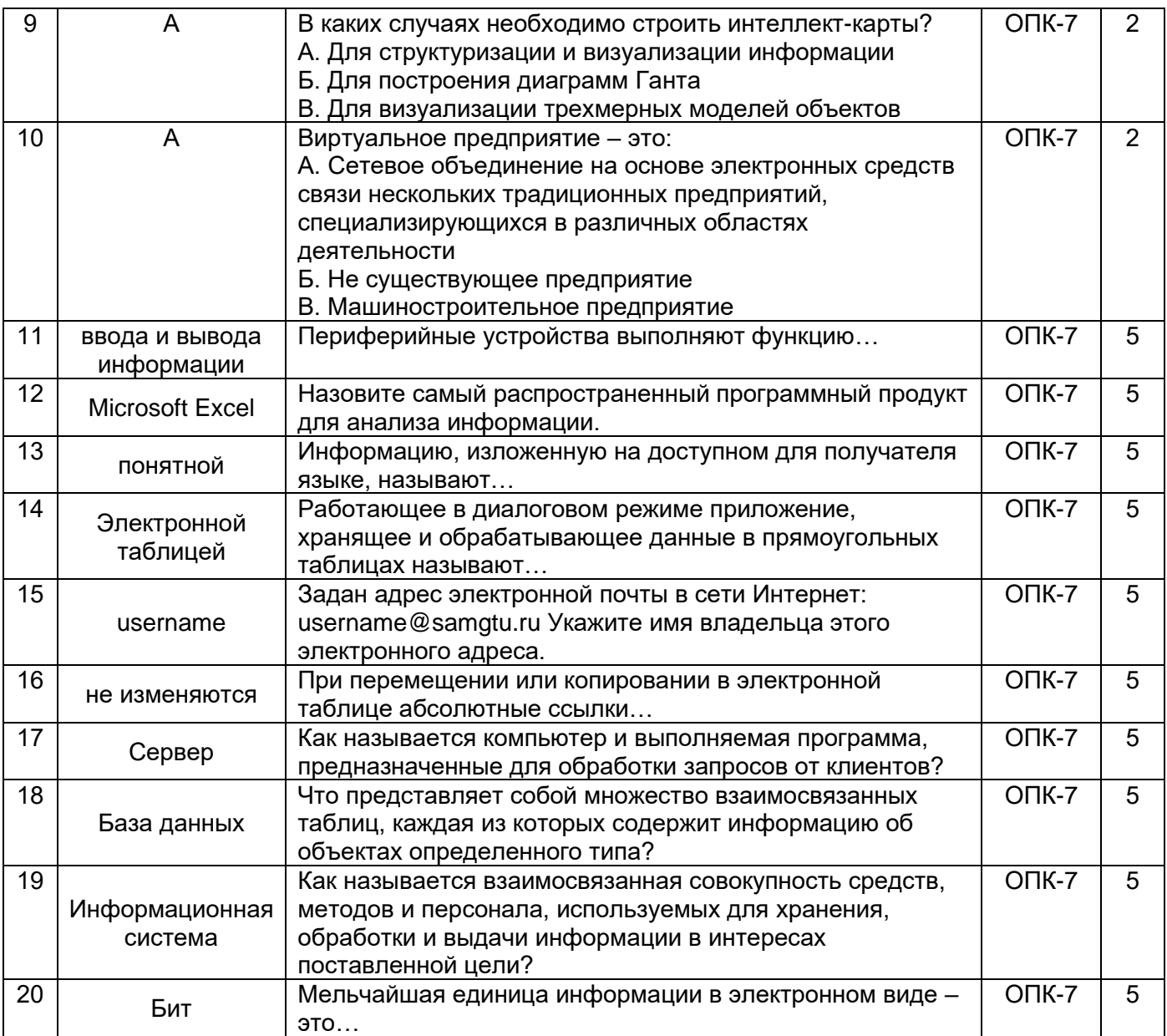

# **Ответы для заданий открытого типа**

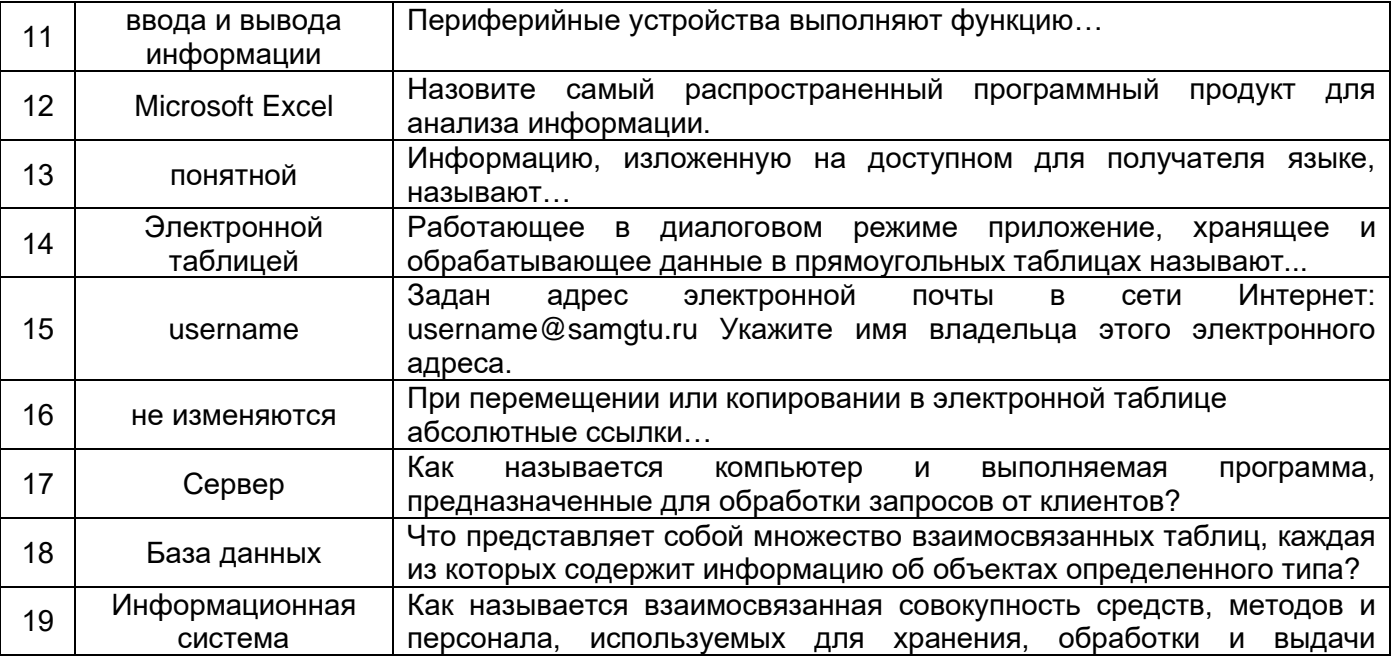

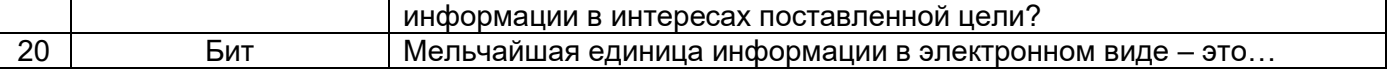